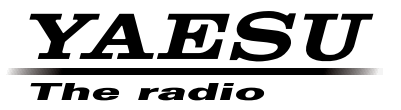

# **144/430 MHz DIGITALES/ANALOGES FUNKGERÄT**

# C4FM FDMA

# FT1DE

Anleitung (APRS-Ausgabe)

Vielen Dank für den Kauf dieses Yaesu-Produkts. Diese Anleitung enthält Informationen zur "APRS-Funktion". Informationen zu den Basisfunktionen des Funkgeräts finden Sie in der beigelegten FT1DE-Anleitung. **Firmenbezeichnungen und Produkte in dieser Anleitung sind Warenzeichen oder eingetragene Warenzeichen des jeweiligen Unternehmens.** 

# **Verwenden der APRS® Funktion**

# **INHALTSVERZEICHNIS**

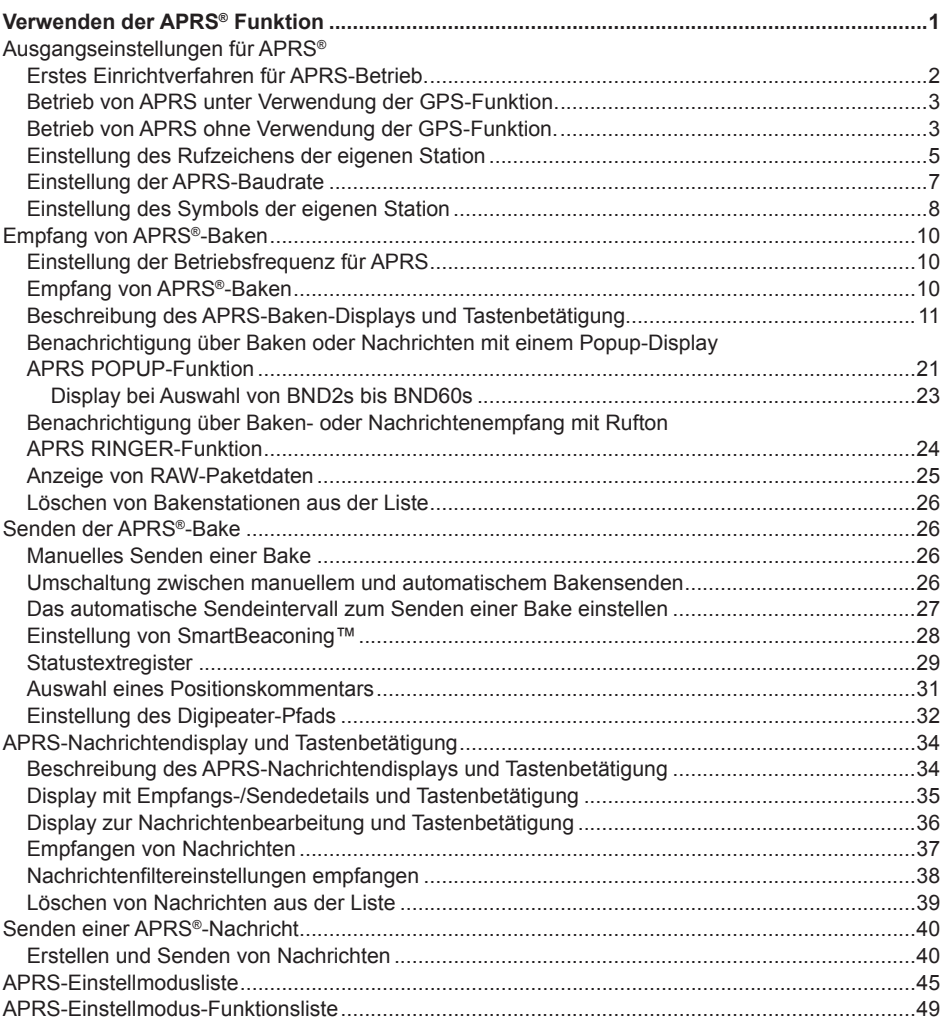

# **Ausgangseinstellungen für APRS®**

Das APRS (Automatic Packet Reporting System) ist ein System, das von Bob Bruninga (Rufzeichen WB4APR) für die Datenkommunikation entwickelt wurde, und bei dem die Positionsdaten von Stationen erfasst und Nachrichten gesendet/empfangen werden. Durch manuelle Eingabe von Positionsdaten im Voraus ist die Positionsmeldung bei Übertragungen ohne Verwendung der GPS-Funktion möglich.

Bei Empfang eines APRS-Signals von einer Gegenstation werden Informationen wie die Richtung der Gegenstation von der eigenen Station aus, Entfernung zur Gegenstation und Geschwindigkeit der Gegenstation am LCD Ihres Funkgeräts angezeigt.

## **Erstes Einrichtverfahren für APRS-Betrieb.**

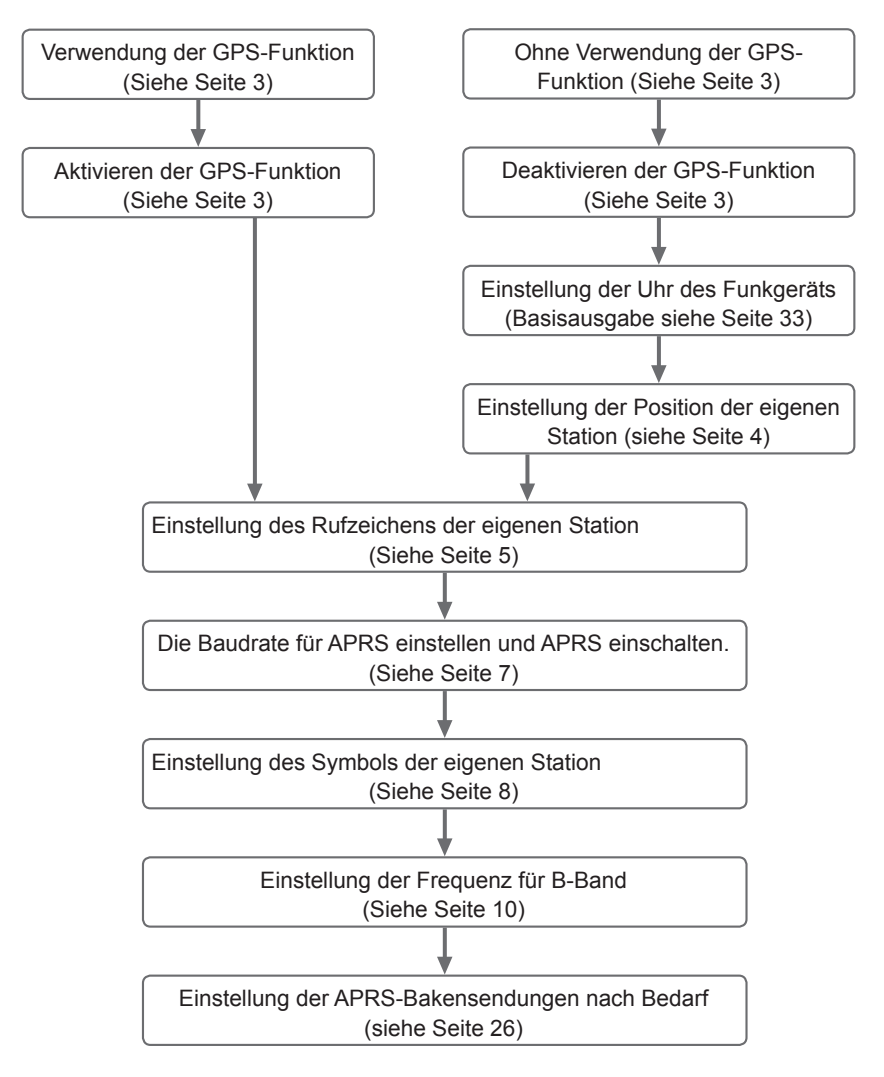

# **Betrieb von APRS unter Verwendung der GPS-Funktion.**

Wenn die GPS-Funktion des Funkgeräts verwendet wird, werden die interne Uhr und Position Ihres Funkgeräts automatisch über die abgerufenen GPS-Informationen festgelegt. Wenn Sie APRS mit Ihrem Funkgerät unterwegs (z. B. beim Gehen) verwenden, wird die Verwendung der GPS-Funktion empfohlen.

- **1** M M M länger als 1 Sekunde drücken. Der Einstellmodus wird aufgerufen.
- $2 \oplus$  drehen, um [9 APRS] zu wählen.<br> $3 \oplus$  **ENT** drücken
- **ENT** drücken.
- 4  $\frac{dim}{dim}$  drehen, um [20 GPS POWER] zu wählen.
- **5** ENT drücken.
- **6 m** drehen, um [ON] zu wählen".

ON (EIN): GPS kann verwendet werden.

OFF (AUS): GPS kann nicht verwendet werden.

**Tipp** Grundeinstellung: ON (EIN)

- $7$  M<sub>DISP</sub> drücken.
- 8 **a** drücken.

Verlässt den Einstellmodus.

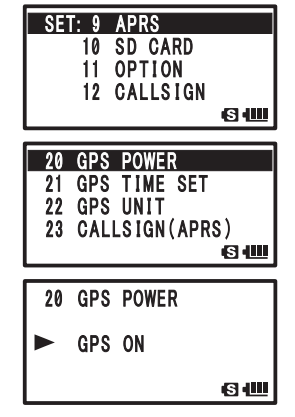

Bei Betrieb von APRS können die über GPS abgerufenen Positionsangaben für die Positionsdaten Ihres Funkgeräts verwendet werden. Die Optionen [9 APRS] → [24 MY POSITION] (Eigene Position) auswählen und [24 MY POSITION] (Eigene Position) auf [GPS] einstellen. Wenn die (geografische) Breite/Länge oder P1 bis P10 auf eine andere Option als [GPS] eingestellt wird, sind die GPS-Daten nichtig, auch wenn sie abgerufen werden. Die von dieser Einstellung bezeichneten Positionsangaben, wie (geografische) Breite/Länge oder P1 bis P10, werden gesendet.

#### **Tipp**

- Die Positionsangaben der eigenen Station, die über GPS abgerufen werden, können in 10 Speicherkanälen (P1 bis P10) abgelegt werden. Anhand der registrierten Positionsangaben kann dann die Position der eigenen Station gesendet werden (siehe Seite 63).
- Zur Verwendung der GPS-Funktion für APRS-Betrieb die Optionen [9 APRS] → [24 MY POSITION] (Eigene Position) wählen, und dann [24 MY POSITION] (Eigene Position) im Einstellmodus auf [GPS] einstellen.
- Verwendung der GPS-Funktion erhöht den Stromverbrauch um ca. 30 mA. Daher ist die Batterielebensdauer im Vergleich zum Betrieb mit deaktivierter GPS-Funktion um etwa 20 % kürzer.
- Wenn Duoempfang verwendet wird, während APRS aktiv ist, sind schwache Signale durch das Geräusch, das von der APRS-Einheit erzeugt wird, ggf. nicht zu hören.

# **Betrieb von APRS ohne Verwendung der GPS-Funktion.**

Zum Betrieb von APRS ohne Verwendung der GPS-Funktion die Uhr und Positionsdaten manuell über die folgenden Schritte einstellen.

#### ●**Einstellung der Uhr.**

Wenn die interne Uhr eingestellt ist, wird dies in der Uhrzeitanzeige am APRS-Display gezeigt. Zu näheren Informationen siehe "Einstellung der Uhrzeit" (Basisfunktionen auf Seite 33).

#### **Ausgangseinstellungen für APRS®**

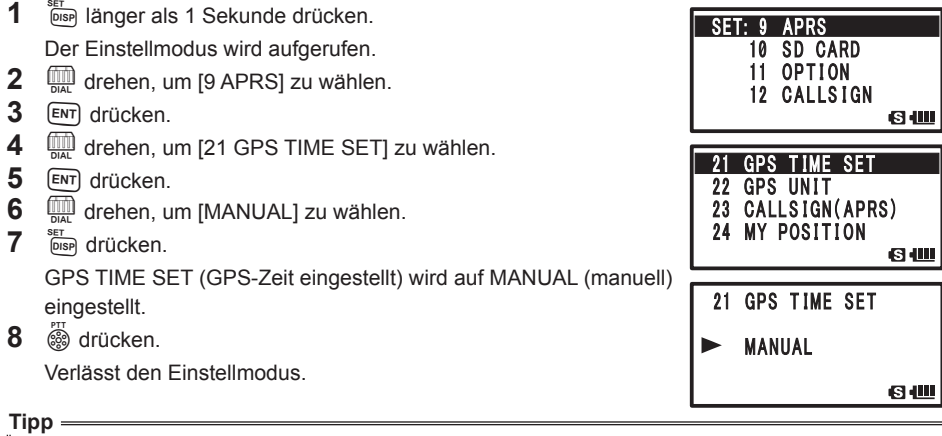

- I-GATE und Digipeater durch Verbindung mit einem PC können nicht betrieben werden.
- Die Einheit der APRS-Daten kann durch Auswahl von [9 APRS] → [11 GPS UNIT] (GPS-Einheit) geändert werden.
- Selbst wenn die interne Uhr auf MANUAL (Manuell) eingestellt ist, wenn die GPS-Funktion verwendet wird, werden Zeitdaten über GPS abgerufen und die präzise Uhrzeit wird angezeigt. Diese Funktion kann durch Auswahl von [9 APRS] → [21 GPS TIME SET] (GPS-Zeit eingestellt) auf OFF (AUS) [MANUAL (Manuell)] eingestellt werden.

#### ●**Einstellung von Positionsangaben (Datum (Kartenreferenz): WGS-84)**

Die Positionsangaben der eigenen Station manuell eingeben.

**1** M M länger als 1 Sekunde drücken.

Der Einstellmodus wird aufgerufen.

- $2 \quad \overline{\mathbb{R}}$  drehen, um [9 APRS] zu wählen.<br> $3 \quad \overline{\mathbb{R}}$   $\overline{\mathbb{R}}$  drücken
- **ENT** drücken
- 4  $\Box$  drehen, um [24 MY POSITION] zu wählen.
- 5 ENT drücken.

GPS-Einstelloptionen werden am LCD angezeigt.

**Tipp** Grundeinstellung: GPS

- **6 III** drehen, um [Lat] zu wählen.
- **7** ENT drücken.

Der Cursor bewegt sich auf die Einstelloption für Breite(ngrad).

**Tipp** Drücken von **F** bringt den Cursor zurück auf die vorherige Option.

- **8**  $\frac{1}{2}$  drehen, um [N (Nord-Breitengrad)] oder [S (Süd-Breitengrad)] einzustellen.
- **9 ENT** drücken.

Der Cursor bewegt sich auf die Einstelloptionen für [Degree] (Grad).

**Tipp** Drücken von **F** bringt den Cursor zurück auf die vorherige Option.

10  $\overline{CD}$  drehen, um [Degree] (Grad) einzustellen.

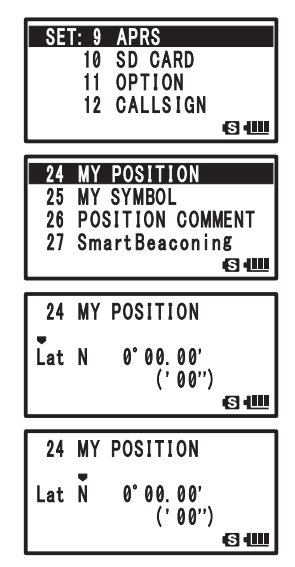

- 11 ENT drücken. Der Cursor bewegt sich auf die Einstelloption für [Minute]. **Tiop** Drücken von (a) bringt den Cursor zurück auf die vorherige Option. 12  $\overline{mn}$  drehen, um [Minute] einzugeben. 24 MY POSITION 13 ENT drücken.  $35°00.00'$ Lat N Der Cursor bewegt sich auf die Einstelloption für [1/100 Minute].  $(' 00")$ **Tipp** Drücken von **F** bringt den Cursor zurück auf die vorherige 60 Option. 24 MY POSITION 14  $\overline{CD}$  drehen, um [1/100 Minute] einzugeben. Lat N  $35\overline{37}$ . 00' Sekunden werden in Klammern angezeigt.  $(' 00")$  $15$   $km$  drücken. 80 Der Cursor bewegt sich auf Lat (Breite). **Tipp** Drücken von **F** bringt den Cursor zurück auf die vorherige 24 MY POSITION Option.  $1$ at N 35° 37.1 $\overline{6}$ 16 mill drehen, um [Lon] zu wählen.  $('10")$  $17$   $km$  drücken. 61 Der Cursor bewegt sich auf die Einstelloption für Länge(ngrad). 24 MY POSITION **Tipp** Drücken von **F** bringt den Cursor zurück auf die vorherige Lon E  $0°00.00'$ Option.  $(' 00")$ 18  $\Box$  drehen, um [E (Ost-Längengrad)] und [W (West-Längengrad)] 64 einzustellen.  $19$   $km$  drücken. Der Cursor bewegt sich auf die nächste Einstelloption. **Tipp** Drücken von **F** bringt den Cursor zurück auf die vorherige Option. **20** [Degree] (Grad), [Minute] und [1/100 Minute] über die Schritte 9 bis 13 eingeben.  $21$ <sup>SET</sup> drücken. Die Positionsdaten sind eingestellt.
- 22 **a** drücken.

Verlässt den Einstellmodus.

## **Einstellung des Rufzeichens der eigenen Station**

Das Rufzeichen ihres Funkgeräts zum Senden von Baken oder Senden und Empfangen von Nachrichten über APRS registrieren. Das Rufzeichen wie z. B. [JA1ZRL-7] eingeben. Das [–7] des Rufzeichens steht für SSID (Secondary Station Identifier). Es gibt 16 Typen, einschließlich keine SSID. In der Regel werden die unten gezeigten SSID-Beschreibungen für APRS verwendet.

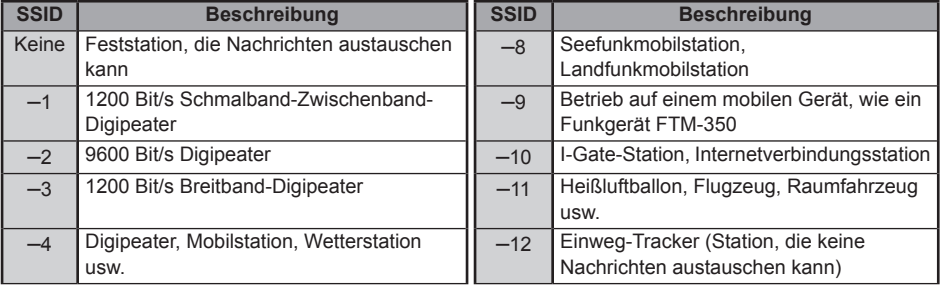

#### **Ausgangseinstellungen für APRS®**

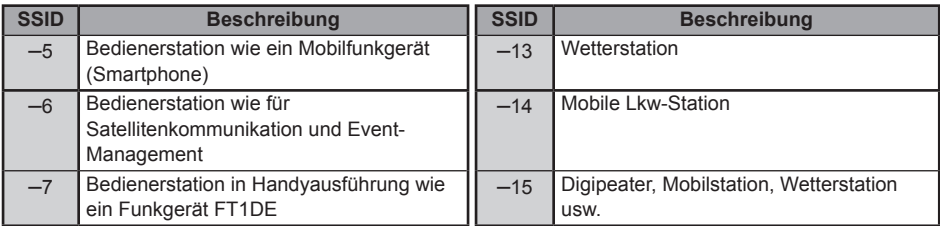

- **1** M M M länger als 1 Sekunde drücken. Der Einstellmodus wird aufgerufen.
- $\frac{2}{100}$  drehen, um [9 APRS] zu wählen.<br> $\frac{3}{100}$   $\frac{1}{2}$   $\frac{1}{2}$   $\frac{1}{2}$   $\frac{1}{2}$   $\frac{1}{2}$   $\frac{1}{2}$   $\frac{1}{2}$   $\frac{1}{2}$   $\frac{1}{2}$   $\frac{1}{2}$   $\frac{1}{2}$   $\frac{1}{2}$   $\frac{1}{2}$   $\frac{1}{2}$   $\frac{1}{2}$   $\frac{1}{2}$   $\frac{1}{$
- **ENT** drücken.
- **4**  $\overline{CD}$  drehen, um [23 CALLSIGN(APRS)] zu wählen.
- **ENT** drücken
- **6** Ein Rufzeichen über die Zahlentasten eingeben.

Ein Rufzeichen über die Zahlentasten mit Bezug auf die folgende Tabelle eingeben.

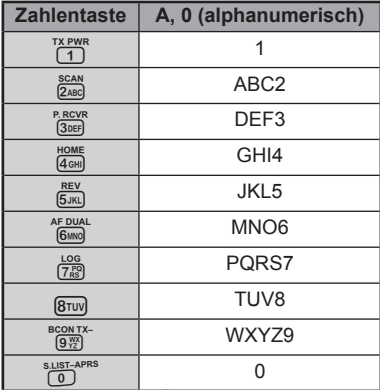

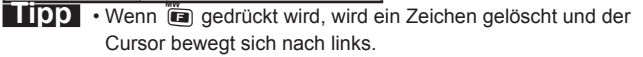

• Durch Drücken von ENT bewegt sich der Cursor nach rechts.

- **7** ENT) drücken, um den Cursor zu bewegen.
- **8** Schritte 5 bis 7 wiederholen, um das Rufzeichen einzugeben.

Bis zu 6 Stellen können für das Rufzeichen eingegeben werden.

#### **[Einstellung des Rufzeichens ohne SSID]**

Zum Einstellen einer SSID Schritt 11 folgen.

**9** M DISP drücken

Rufzeichen wird registriert.

**10** @ drücken.

Verlässt den Einstellmodus.

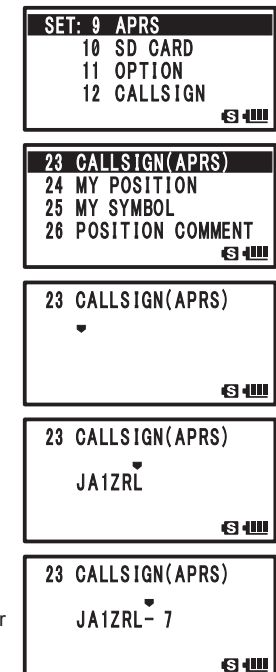

# **[Einstellung des Rufzeichens mit SSID]**

- 11 ENT drücken
- 12  $\overline{\mathfrak{m}}$  drehen, um SSID einzustellen.

SSID wird in [–] nach dem Rufzeichen angezeigt. Es wird empfohlen, bei diesem Funkgerät [7] auszuwählen.

- 13<sup> SET</sup> drücken, um SSID zu registrieren.
- $14$   $\ddot{\text{}}$  drücken.

Verlässt den Einstellmodus.

# **Einstellung der APRS-Baudrate**

Die Baudrate für APRS einstellen. Wenn die Baudrate auf 1200 Bit/s/9600 Bit/s eingestellt ist, wird die APRS-Funktion aktiviert.

Steht die Baudrate auf OFF (AUS), wird die APRS-Funktion deaktiviert.

Bei Einstellung der Baudrate auf 1200 Bit/s kann APRS mit 1200 Bit/s AFSK-Paketen betrieben werden.

Bei Einstellung der Baudrate auf 9600 Bit/s kann APRS mit 9600 Bit/s GMSK-Paketen betrieben werden.

**1** M M länger als 1 Sekunde drücken.

Der Einstellmodus wird aufgerufen.

- $\frac{2}{100}$  drehen, um [9 APRS] zu wählen.<br> $\frac{3}{100}$   $\frac{1}{100}$  drücken
- **ENTI** drücken
- **4**  $\overline{CD}$  drehen, um [4 APRS MODEM] zu wählen.<br>**5** END drücken
- $\frac{5}{6}$   $\frac{600}{60}$  drücken.
- **6** drehen, um die APRS-Baudrate einzustellen.

Die APRS-Baudrate kann ausgewählt werden, um die folgenden 3 Typen zu bilden.

[OFF] [1200bps] [9600bps]

 **Anmerkung** Standard: OFF

**7**  $\ddot{\text{(*)}}$  drücken, um die APRS-Baudrate festzulegen und den Einstellmodus zu verlassen.

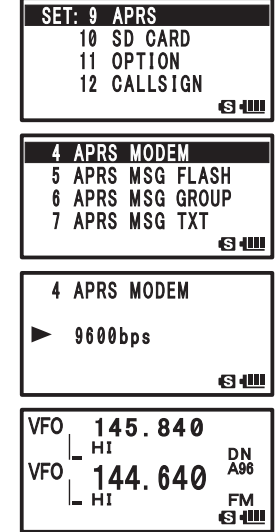

#### **Vorsicht**

Wenn APRS nicht betrieben wird, [OFF] durch Durchführen von Schritt 6 oben auswählen.

#### **Tipp**

- Wenn die Baudrate auf 1200 Bit/s/9600 Bit/s eingestellt ist, wird die Empfangsspeicherfunktion automatisch deaktiviert.
- Wenn [8 APRS MUTE] (APRS stumm) nach Auswahl von [9 APRS] → [8 APRS MUTE] (APRS stumm) auf [ON] (EIN) eingestellt wird, wird die Bandempfangsstärke [B] (wie Bake und Geräusch) stummgeschaltet und [A12] oder [A96] blinkt.

#### **Einstellung des Symbols der eigenen Station**

Das für die eigene Station zu sendende Symbol einstellen. Das Symbol kann aus 45 Typen ausgewählt werden.

Das Symbol in der Grundeinstellung ist [ $\uparrow$ ].

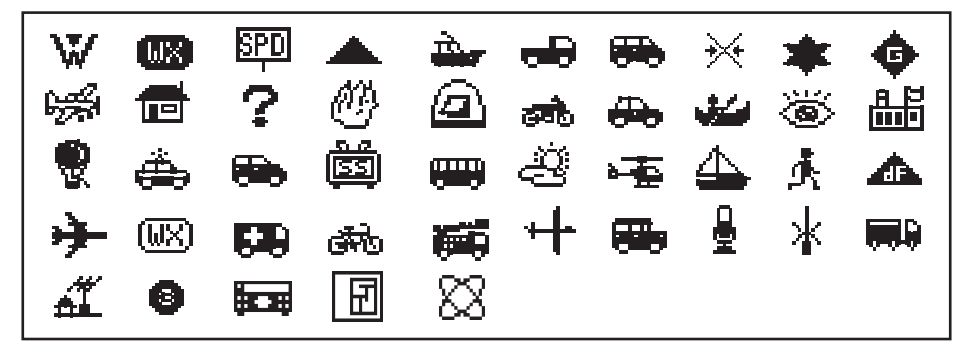

- $1$   $\frac{\text{SET}}{\text{DUSP}}$  länger als 1 Sekunde drücken. Der Einstellmodus wird aufgerufen.
- **2**  $\Box$  drehen, um [9 APRS] zu wählen.
- **3**  $\overline{\mathbf{e}}$  drücken.<br>**4**  $\overline{\mathbf{m}}$  drehen u
- drehen, um [25 MY SYMBOL] zu wählen.
- 5 ENT drücken. MY SYMBOL 1 (Mein Symbol 1) wird am LCD angezeigt.
- **6**  $\frac{1}{2}$  drehen, um ein Symbol auszuwählen.

Es stehen vier Typen zur Auswahl: [MY SYMBOL 1], [MY SYMBOL 2], [MY SYMBOL 3] oder [MY SYMBOL 4].

Das Symbol für [MY SYMBOL 4] (Mein Symbol 4) kann direkt mit Zeichen eingegeben werden.

Anweisungen zur Eingabe eines Symbols enthält die nächste Seite.

Drücken von [ENT] ändert den Zahlenteil von MY SYMBOL (Mein Symbol) von  $\begin{bmatrix} 1 & 1 \\ 1 & 1 \end{bmatrix}$  auf  $[\blacktriangleright]$  und kann in häufig verwendete Symbole (auswählbar im Rahmen oben) geändert werden.

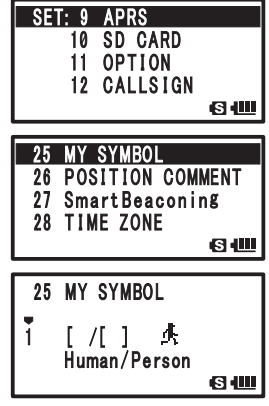

#### **Ausgangseinstellungen für APRS®**

**Anmerkung Der Standardwert jedes Symbols ist wie folgt.** 

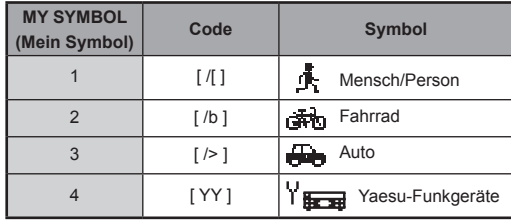

#### $7$  M<sub>DISP</sub> drücken.

Zum Festlegen des Symbols der eigenen Station

8 **a** drücken.

Verlässt den Einstellmodus.

#### ●**Direkte Eingabe von Symbolzeichen.**

Wenn die gewünschten Symbole nicht zu finden sind, können Symbolzeichen direkt eingegeben werden.<br>1  $\frac{\text{ser}}{\text{hens}}$ 

- **<sup>SET</sup>** Manger als 1 Sekunde drücken. Der Einstellmodus wird aufgerufen.
- $2 \frac{m}{2}$  drehen, um [9 APRS] zu wählen.<br> $3 \frac{m}{2}$  drücken
- $\boxed{\mathsf{ENT}}$  drücken.
- $\frac{4}{\frac{60}{2}}$  drehen, um [25 MY SYMBOL] zu wählen.<br>5  $\frac{60}{2}$  original dreight
- $\frac{5}{4}$   $\frac{60}{4}$  drücken.
- $\frac{4}{100}$  drehen, um [MY SYMBOL 4] zu wählen.
- **7** ENT drücken.
	- $\left[\right]$  wechselt auf  $\left[\right]$
	- Durch Drücken von  $\overline{m}$  wechselt  $\overline{)}$  wieder auf  $\overline{)}$ .
- 8 ENT drücken.

Der Cursor bewegt sich auf [Symbol Table ID] (Symboltabellen-ID).

Drücken von  $\sum_{n=1}^{\infty}$  stellt den Cursor wieder auf [ $\blacktriangleright$ ].

- **9**  $\Box$  drehen, um Zeichen einzugeben.
- 10 ENT drücken.

Der Cursor bewegt sich auf die Einstelloptionen für den Symbolcode.

Drücken von **F** bewegt den Cursor wieder auf [Symbol Table ID] (Symboltabellen-ID).

- 11  $\Box$  drehen, um Zeichen einzugeben.
- 12 **Mars** drücken.

Das Symbol ist festgelegt.

**13** @ drücken.

Verlässt den Einstellmodus.

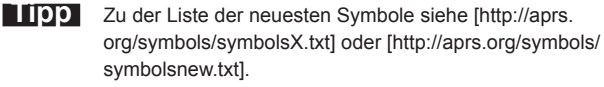

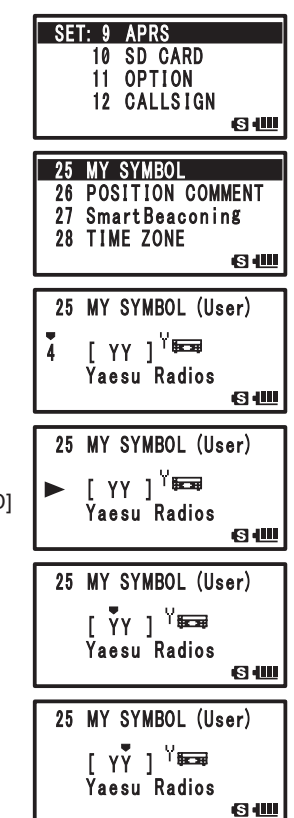

APRS-Betriebsfrequenz vor Empfang von Baken einstellen.

# **Einstellung der Betriebsfrequenz für APRS.**

Die Frequenz ist je nach Region und Land unterschiedlich.

 $1$ <sup>MONO/DUAL</sup> drücken.

Das Betriebsband auf das B-Band einstellen.

APRS kann nur auf dem B-Band arbeiten.

Sicherstellen, dass A12 oder A96 im rechten Randbereich der Frequenz angezeigt wird. (Siehe Seite 7.)

**2** Die Betriebsfrequenz einstellen.

 **Tipp** Wenn die Baudrate in [9 APRS] → [4 APRS MODEM] auf 1200 Bit/s/9600 Bit/s eingestellt ist, wird die Empfangsspeicherfunktion automatisch deaktiviert.

# **Empfang von APRS®-Baken**

#### ●**Anzeigen empfangener Baken auf dem APRS-Popup-Display**

Wenn eine Bake empfangen wird, während das Frequenzanzeigedisplay  $\overline{\mathscr{L}}^{\mathsf{N}*}$ 

geöffnet ist, ertönt ein Signalton und das APRS-Popup-Display wird geöffnet.

Das Display [APRS POPUP SCREEN] (APRS-

Popup) und [STATION LIST DESCRIPTION SCREEN]

(Stationslistenbeschreibung) sind im Wesentlichen identisch.

#### ●**Anzeigen empfangener Baken auf dem Display STATION LIST (Stationsliste)**

Drücken von  $\overline{m}$ , dann  $\overline{0}$  im Frequenzanzeigedisplay öffnet das Display STATION LIST (Stationsliste).

Drücken der Taste  $\overline{0}$  schaltet zwischen dem Display STATION LIST (Stationsliste) und MESSAGE LIST (Nachrichtenliste) um.

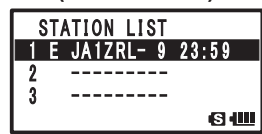

JA1ZRL- 9

Mic-E 192. 6km

Speed

.<br>Nati

 $\bigoplus$ 

囹  $12/31$ 

 $23.59$ 

100km/h 6仙

# **Beschreibung des APRS-Baken-Displays und Tastenbetätigung.**

### ●**Beschreibung des Displays STATION LIST (Stationsliste) und Tastenbetätigung**

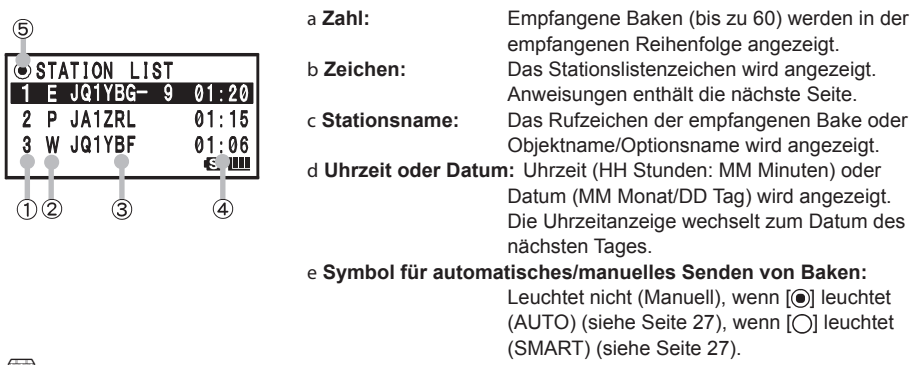

**WELLET 1.1. durch Anzeige blättern.** 

**60 million was available of the USSAGE (APRS-Nachricht).** 

D**… navigiert zum Display MESSAGE EDIT (Nachricht bearbeiten).**

 $\frac{1}{11}$ … bewegt den Cursor an die erste Stelle der STATION LIST (Stationsliste).

V**… löscht die ausgewählte Bakenstation auf dem Display. (Siehe Seite 26)**

H**… navigiert zum Display [STATION LIST] (Stationsliste) (siehe Seiten 13 bis 20).** 

M**… (Die Taste länger als 1 Sekunde drücken.) … Einstellmodus (siehe Seite 45)**

9**… manuelle Übertragung der Bake (siehe Seite 26)**

**Tipps**

• Wenn eine Bake empfangen wird, während der APRS-Filter in der Einstellmodusoption [9 APRS] → [3 APRS FILTER] auf [ON] (EIN) eingestellt ist, wird sie am LCD angezeigt. Ist [OFF] (Aus) ausgewählt, ertönt ein Signalton und die Bake wird nicht empfangen.

• Bei Betrieb auf APRS kann das empfangene Audio (wie Baken und Sprache) im [B]-Band in der Einstellmodusoption [9 APRS] → [8 APRS MUTE] (APRS stumm) stummgeschaltet werden.

• Ein Signalton zur Benachrichtigung über den Empfang einer APRS-Bake kann in Einstellmodusoption [9 APRS]  $\rightarrow$  [10 APRS RINGER] (APRS-Rufton) eingestellt werden. Steht diese Option auf [OFF] (AUS), ertönt kein Signalton.

#### **Empfang von APRS®-Baken**

#### ●**Beschreibung der Stationslistenzeichen**

Dieser Abschnitt erläutert die Anzeigebeispiele für die 14 Typen von Stationszeichen. Nähere Informationen zum Beschreibungsdisplay enthalten die nächsten, in der Tabelle aufgeführten Seiten.

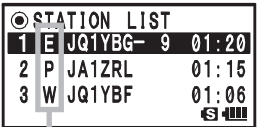

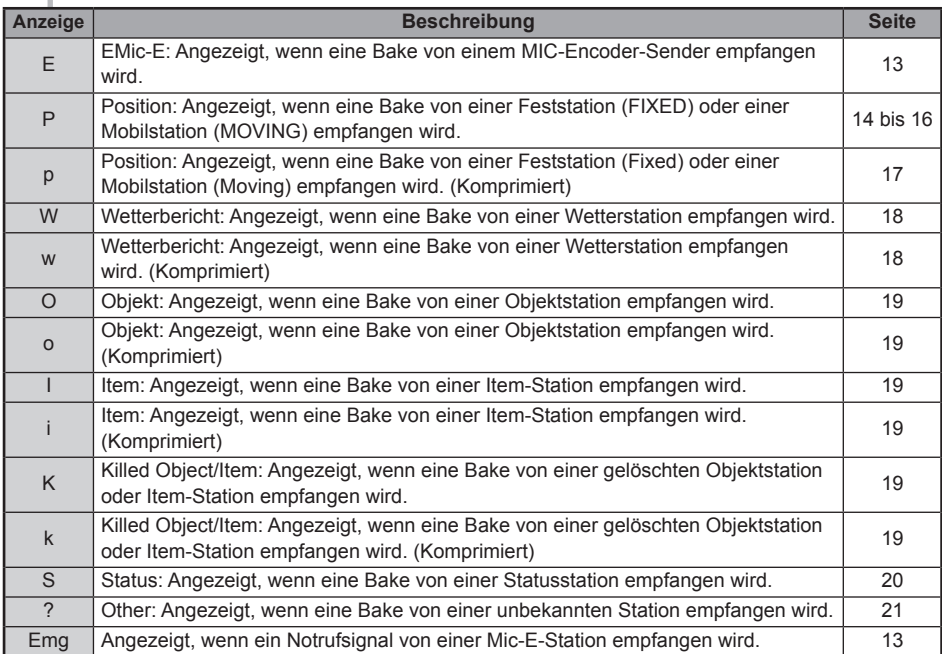

#### **Tipps**

• Nach Einschalten dieses Funkgeräts werden der Richtungspfeil und die Entfernungsmessung nicht angezeigt, wenn das Beschreibungsdisplay vor Erfassen von GPS-Informationen geöffnet wird.

• Wenn die Position aufgrund von Hindernissen, wie Gebäuden oder Tunneln, nicht bestimmt werden kann, werden die Daten der zuletzt gemessenen Position (Richtungspfeil, Länge/Breite, Entfernungsmessung) angezeigt. Sobald das Funkgerät an eine Position bewegt wird, an der es GPS-Informationen erfassen kann, zeigt es wieder die genaue Position an.

#### ●**Erklärung der Detailanzeige für Stationsliste von E (Mic-E) und Tastenbetätigung**

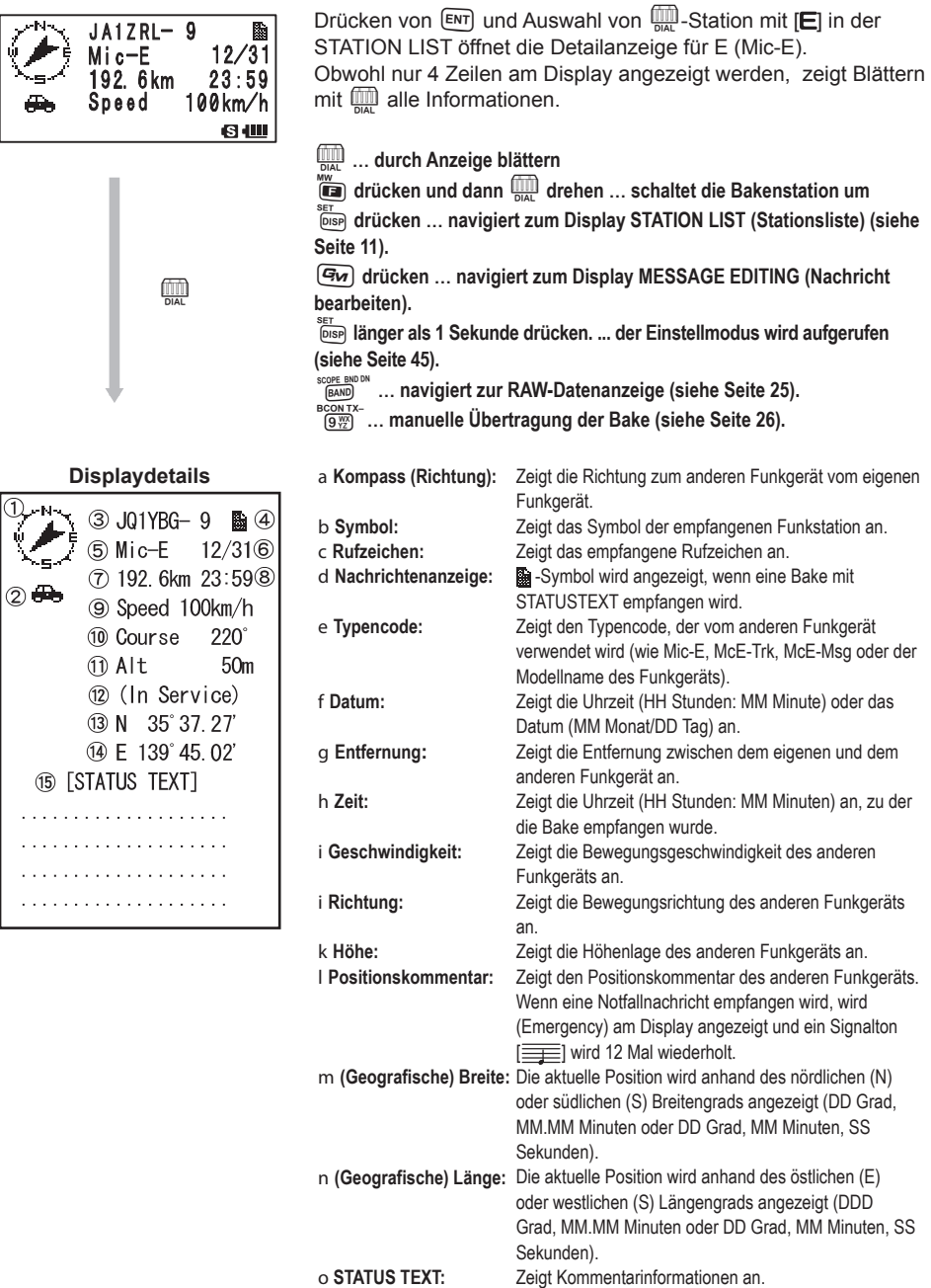

#### **Empfang von APRS®-Baken**

#### ●**Erklärung der Detailanzeige für Stationsliste von P (Position: Feststation) und Tastenbetätigung**

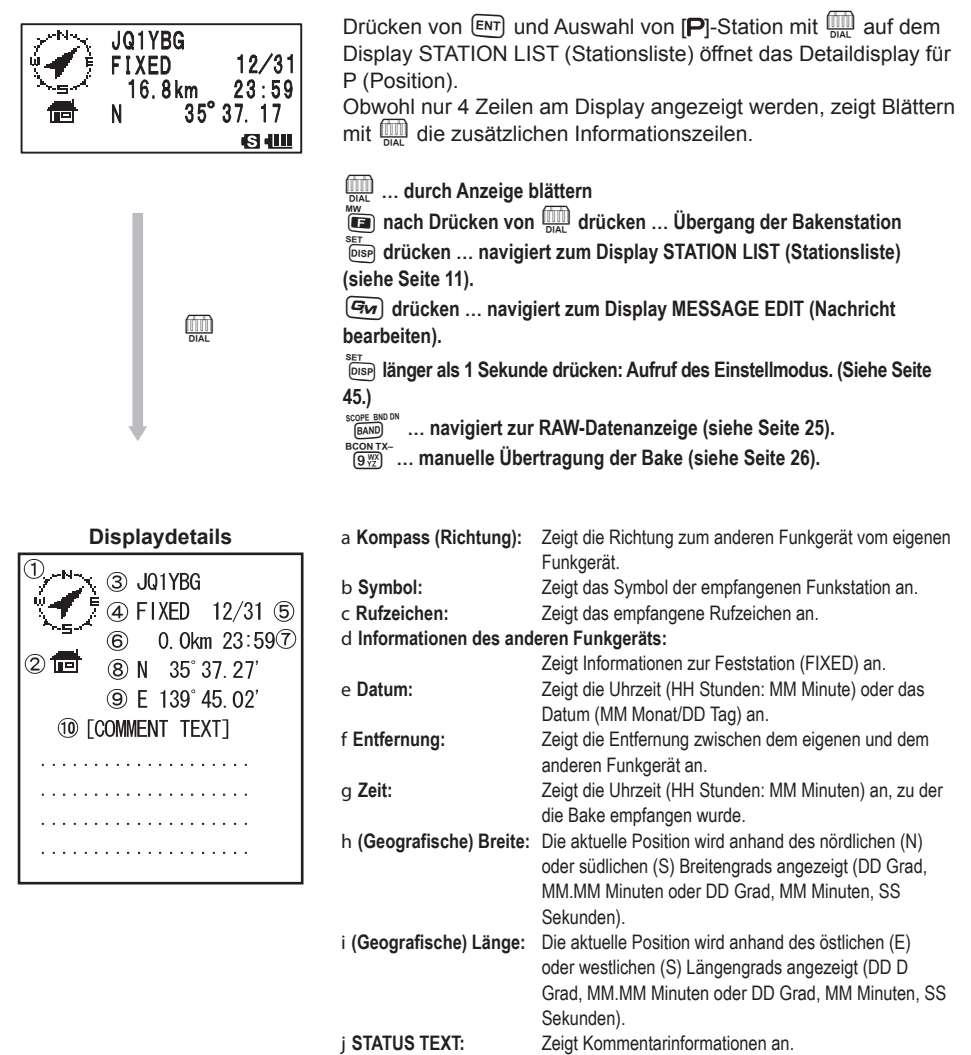

#### ●**Erklärung der Anzeigedetails und Tastenbetätigungen für Stationsliste von P (Position: Feststation)**

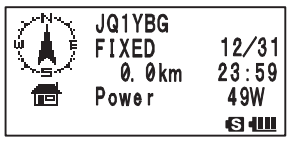

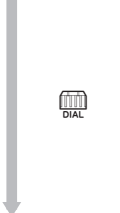

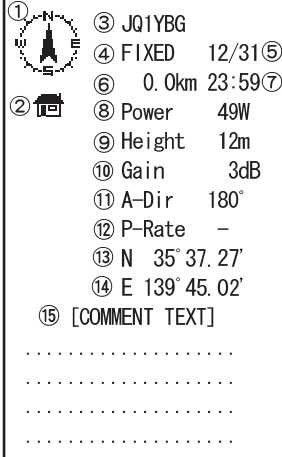

Drücken von  $[**ENT**]$  und Auswahl von  $[**P**]$ -Station mit  $\lim_{n \to \infty}$  in der STATION LIST (Stationsliste) öffnet das Detaildisplay für P (Position).

Die Position kann in einigen Fällen detaillierte Informationen mit der Bezeichnung PHG-Code enthalten.

Obwohl nur 4 Zeilen am Display angezeigt werden, zeigt Blättern mit **o die zusätzlichen Informationszeilen**.

O **… durch Anzeige blättern.**

**F** nach Drücken von **DE drücken ... wechselt die Bakenstation** M **drücken … navigiert zum Display STATION LIST (Stationsliste) (siehe Seite 11).**

D**drücken … navigiert zum Display MESSAGE EDIT (Nachricht bearbeiten).**

M **länger als 1 Sekunde drücken: Aufruf des Einstellmodus. (Siehe Seite 45).**

B **… navigiert zur RAW-Datenanzeige (siehe Seite 25).**

9**… manuelle Übertragung der Bake (siehe Seite 26).**

**Displaydetails** a **Kompass (Richtung):** Zeigt die Richtung zum anderen Funkgerät vom eigenen Funkgerät. b **Symbol:** Zeigt das Symbol der empfangenen Funkstation an. c **Rufzeichen:** Zeigt das empfangene Rufzeichen an. d **Informationen des anderen Funkgeräts:** Zeigt Informationen zur Feststation (FIXED) an. e **Datum:** Zeigt die Uhrzeit (HH Stunden: MM Minute) oder das Datum (MM Monat/DD Tag) an. f **Entfernung:** Zeigt die Entfernung zwischen dem eigenen und dem anderen Funkgerät an. g **Zeit:** Zeigt die Uhrzeit (HH Stunden: MM Minuten) an, zu der die Bake empfangen wurde. h **Sendeleistung:** Zeigt die Sendeleistung des anderen Funkgeräts an. i **Antennenbodenfreiheit:** Zeigt die Antennenbodenfreiheit des anderen Funkgeräts an. j **Antennenverstärkung:** Zeigt die Antennenverstärkung der Gegenstation. i **Antennenrichtung:** Zeigt die Antennenrichtung des anderen Funkgeräts an. l **Sendezählung:** Zeigt die Anzahl Übertragungen vom anderen Funkgerät an. m **(Geografische) Breite:** Die aktuelle Position wird anhand des nördlichen (N) oder südlichen (S) Breitengrads angezeigt (DD Grad, MM.MM Minuten oder DD Grad, MM Minuten, SS Sekunden). n **(Geografische) Länge:** Die aktuelle Position wird anhand des östlichen (E) oder westlichen (S) Längengrads angezeigt (DDD Grad, MM.MM Minuten oder DD Grad, MM Minuten, SS

Sekunden).

#### ●**Erklärung der Anzeigedetails und Tastenbetätigungen für Stationsliste von P (Position: Feststation)**

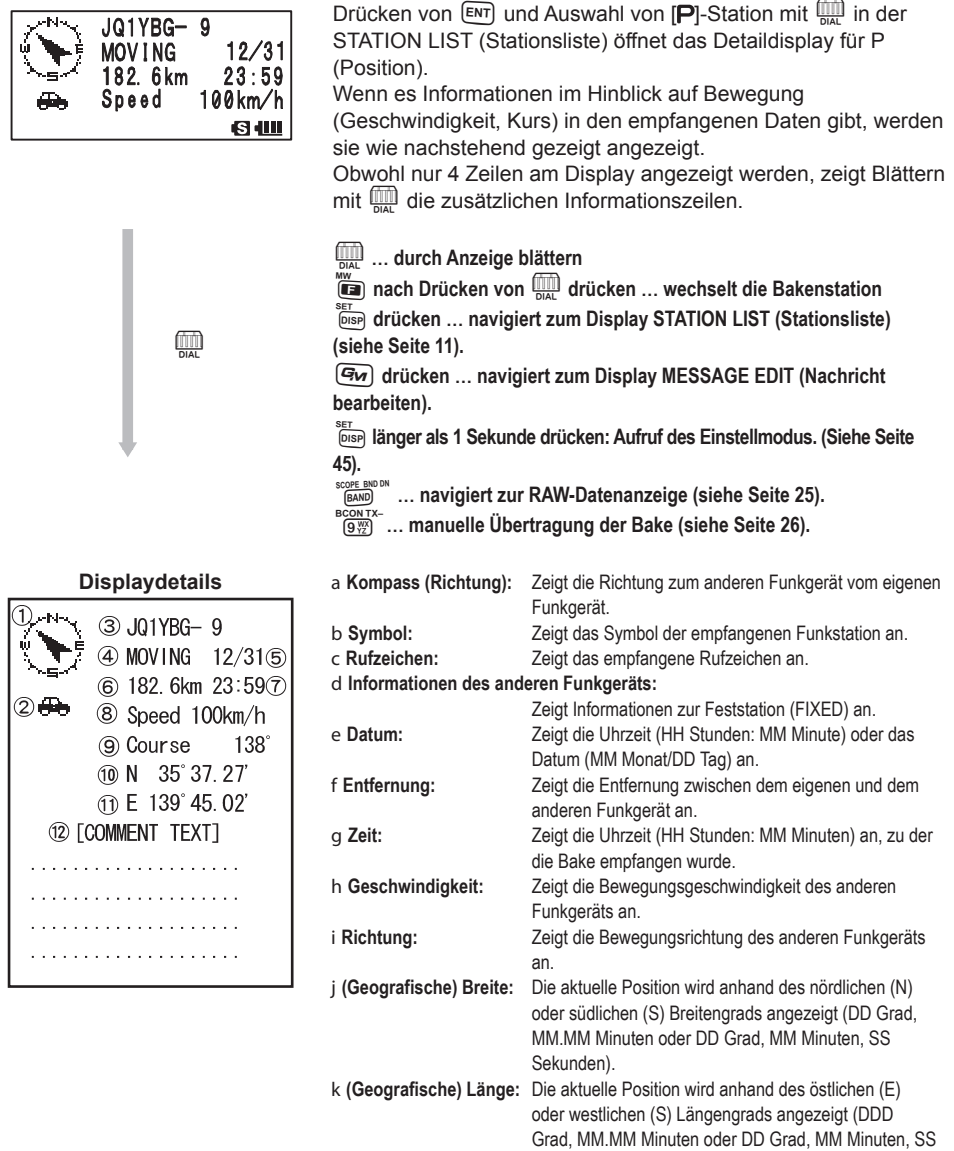

Sekunden). l **STATUS TEXT:** Zeigt Kommentarinformationen an.

#### ●**Erklärung der Detailanzeige und Tastenbetätigungen für Stationsliste von p (Position: Feststation)**

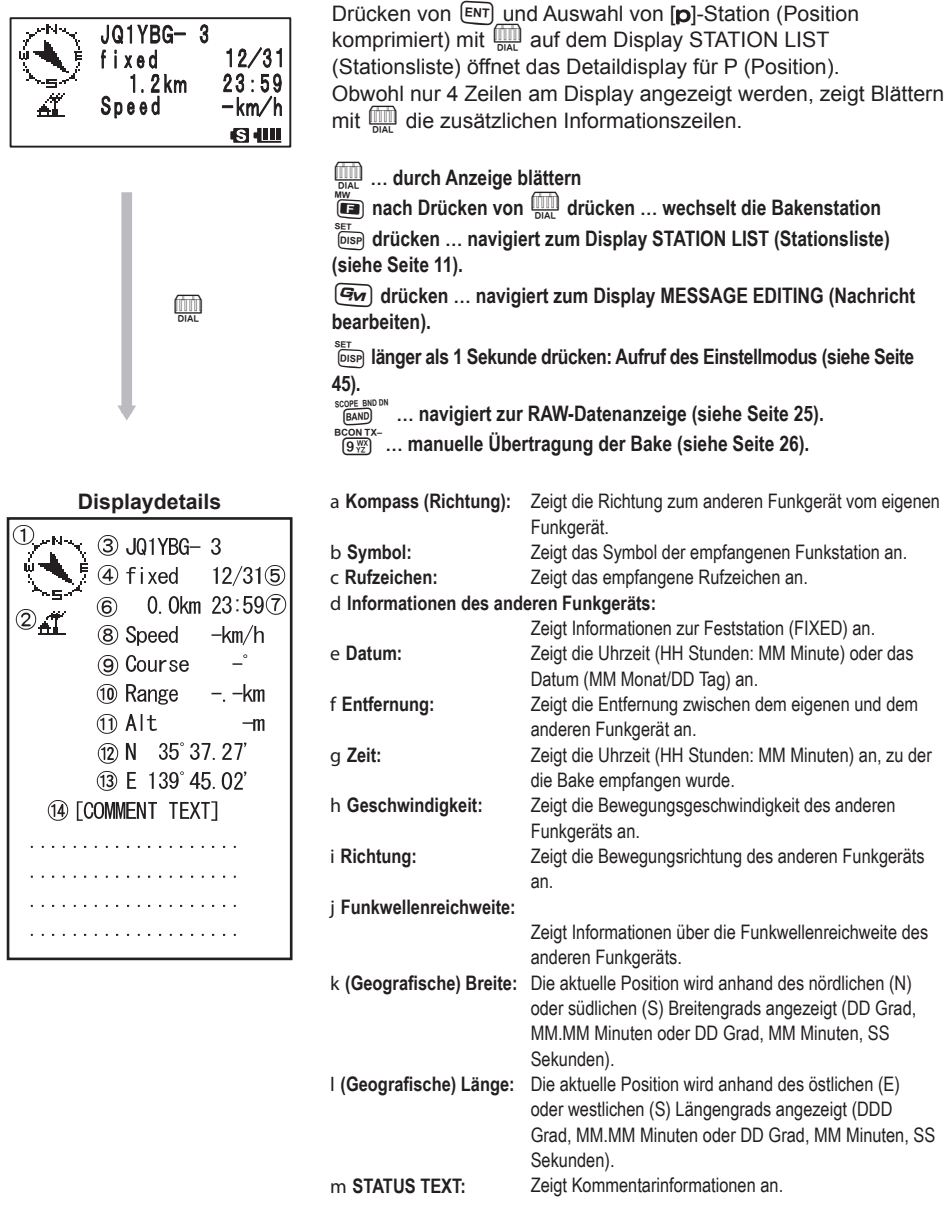

#### **Tipp**

Eine komprimierte Bake ist eine Bake, die in einem Format gesendet wird, bei dem ein Teil der Informationen komprimiert ist.

#### ●**Erklärung der Detailanzeige für Stationsliste von W (Wetterbericht: Wetterstation) und Tastenbetätigung**

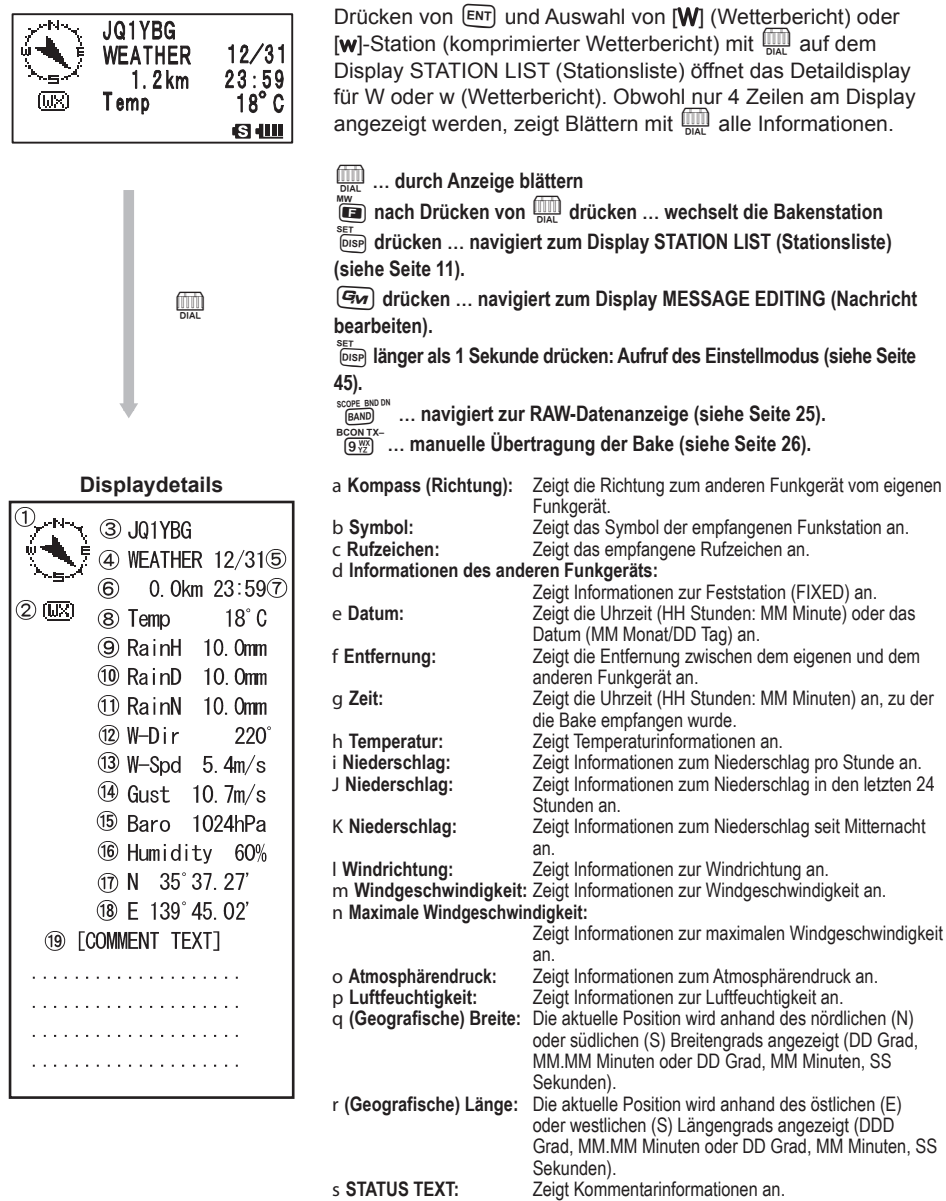

#### **Tipp**

Eine komprimierte Bake ist eine Bake, die in einem Format gesendet wird, bei dem ein Teil der Informationen komprimiert ist.

#### ●**Erklärung der Detailanzeige und Tastenbetätigungen für Stationsliste von O (Objekt) oder I (Item)**

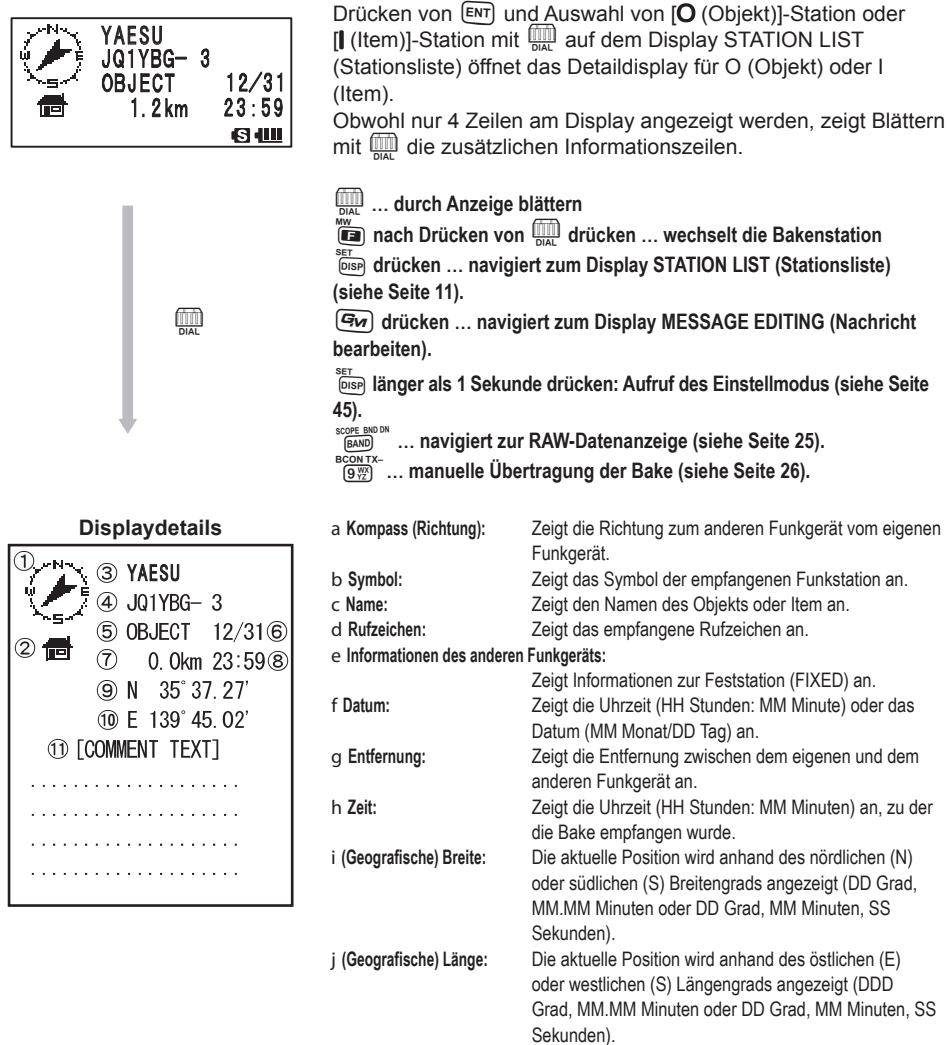

k **STATUS TEXT:** Zeigt Kommentarinformationen an.

#### **Empfang von APRS®-Baken**

#### ●**Erklärung der Detailanzeige und Tastenbetätigungen für Stationsliste von S (Status)**

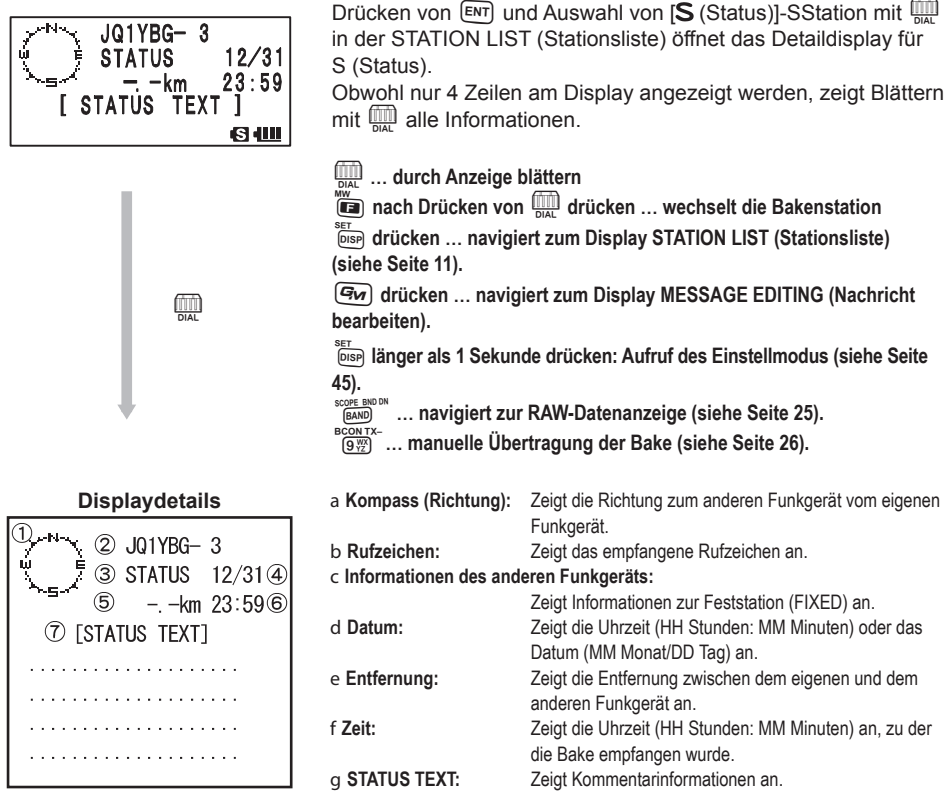

#### ●**Erklärung der Detailanzeige und Tastenbetätigungen für Stationsliste von? (Other).**

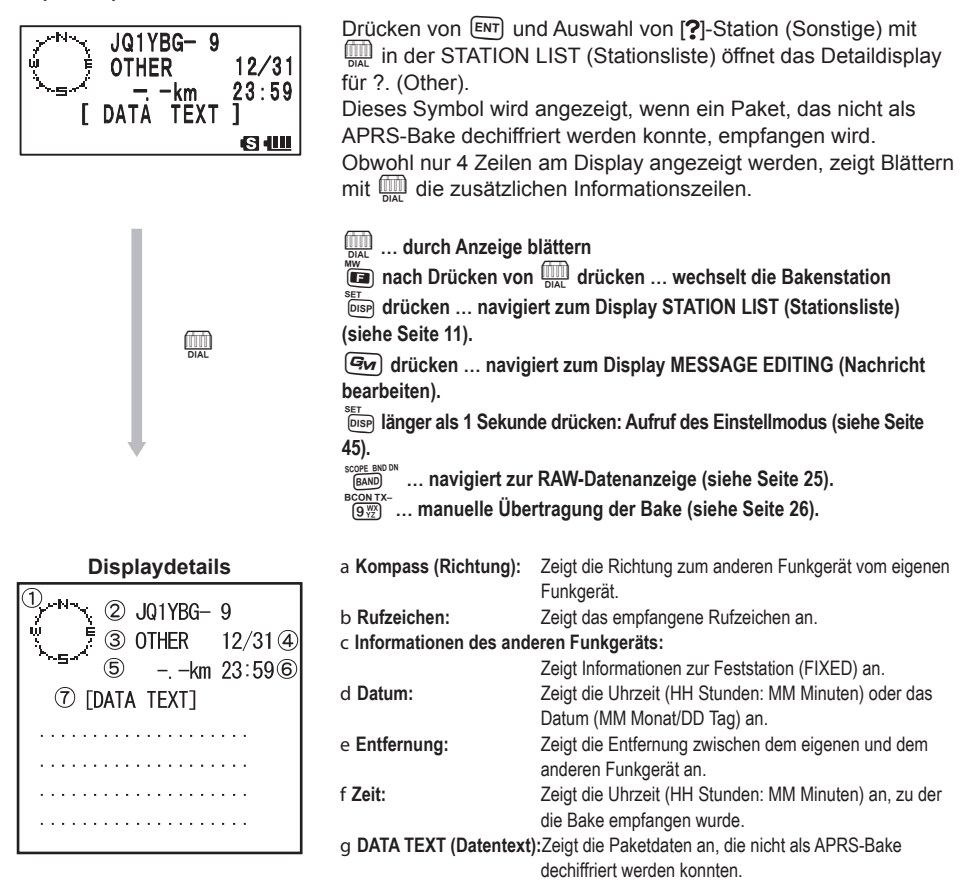

#### **Benachrichtigung über Baken oder Nachrichten mit einem Popup-Display APRS POPUP-Funktion**

Es kann ein Popup-Display eingerichtet werden, das über den Empfang von APRS-Baken oder Nachrichten von der Gegenstation benachrichtigt.

**1** M M länger als 1 Sekunde drücken.

Der Einstellmodus wird aufgerufen.

- $\frac{2}{3}$   $\frac{1}{\text{EM}}$  drehen, um [9 APRS] zu wählen.
- $3 \text{ [km]}$  drücken.<br>**4**  $\text{[m]}$  drehen u
- **4** drehen, um [9 APRS POPUP] zu wählen.

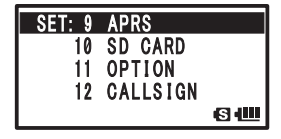

#### **Empfang von APRS®-Baken**

# **5** ENT drücken.

**6** drehen, um eine Einstelloption zu wählen.

Zu Details zu jedem Element siehe die Funktionsliste für den Einstellmodus (Seite 50).

Mic-E: OFF (Aus) / ALL2s bis ALL60s / ALLCNT / BND2s bis BND60s / BNDCNT

POSITION: OFF / ALL2s to ALL60s / ALLCNT / BND2s to BND60s / BNDCNT

WEATHER: OFF / ALL2s ~ ALL60s / ALLCNT / BND2s to BND60s / BNDCNT

OBJECT (Objekt): OFF (Aus) / ALL2s bis ALL60s / ALLCNT / BND2s bis BND60s / BNDCNT

ITEM (Item): OFF (Aus) / ALL2s bis ALL60s / ALLCNT / BND2s bis BND60s / BNDCNT STATUS (Status): OFF (Aus) / ALL2s bis ALL60s / ALLCNT / BND2s bis BND60s / BNDCNT OTHER (Sonstige): OFF (Aus) / ALL2s bis ALL60s / ALLCNT / BND2s bis BND60s / BNDCNT MY PACKET (Eigenes Paket): OFF (Aus) / ALL2s bis ALL60s / ALLCNT / BND2s bis BND60s / **BNDCNT** 

MSG: OFF / ALL2s ~ ALL60s / ALLCNT / BND2s ~ BND60s / BNDCNT GRP: OFF / ALL2s ~ ALL60s / ALLCNT / BND2s ~ BND60s / BNDCNT BLN: OFF / ALL2s ~ ALL60s / ALLCNT / BND2s ~ BND60s / BNDCNT MY MSG (Eigene Nachricht): OFF (Aus) / BND2s bis BND60s / BNDCNT DUP.BCN: OFF / BND2s to BND60s / BNDCNT DUP.MSG: OFF / BND2s to BND60s / BNDCNT ACK.REJ: OFF (Aus) / BND2s bis BND60s / BNDCNT

OTHER MSG: OFF /BND2s ~ BND60s / BNDCNT

- $\overline{7}$   $\overline{m}$  drücken.<br>**8**  $\overline{m}$  drehen u
- **8** drehen, um einen Einstellwert zu wählen.
- $9$  M DISP drücken.
- 10  $\lim_{n \to \infty}$  drehen, um eine Einstelloption zu wählen.

**OF drehen, um die nächste Einstelloption zu wählen.** 

- 11 ENT drücken
- **12** Schritte 6 bis 11 wiederholen, um die restlichen Optionen einzustellen.
- **13** @ drücken.

Verlässt den Einstellmodus.

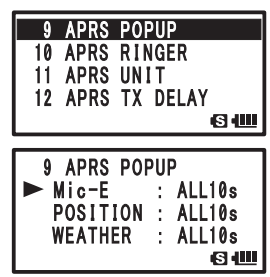

#### **Display bei Auswahl von BND2s bis BND60s**

Wenn eine Bake oder Nachricht von der Gegenstation empfangen wird, wenn [BND2s bis BND60s] für APRS POPUP ausgewählt ist, wird ein Display ähnlich dem nachstehend gezeigten Display angezeigt.

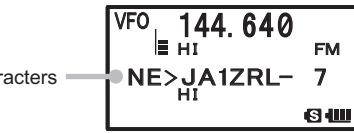

2 alphabetic characters are displayed.

Die neben dem Rufzeichen der Gegenstation angezeigten alphabetischen Zeichen haben die folgenden Bedeutungen.

#### **1. Zeichen**

- **N** = Neu: Neues Signal
- **D** = Duplikat: Signal, das bereits empfangen wurde
- **A** = ACK: ACK-Signal einer Nachricht (siehe Seite 43)
- **R** = Reject: REJ-Signal einer Nachricht (siehe Seite 37)

#### **2. Zeichen**

- **E** = Mic-E: Bake einer MIC-Encoder-Station
- **P** = Position: Bake einer Feststation (FIXED) oder einer Mobilstation (MOVING)
- **P** = Position: Bake einer Feststation (fixed) oder einer Mobilstation (moving) (komprimiert)
- **W** = Wetterbericht: Bake einer Wetterstation
- **w** = Wetterbericht: Bake einer Wetterstation (komprimiert)
- **O** = Objekt: Bake einer Objektstation
- **o** = Objekt: Bake einer Objektstation (komprimiert)
- **I** = Item: Bake einer Item-Station
- **i** = Item: Bake einer Item-Station (komprimiert)
- **K** = Killed Object oder Item: gelöschte Objektstation oder Item-Station
- **k** = Killed Object oder Item: gelöschte Objektstation oder Item-Station (komprimiert)
- **S** = Status: Bake einer Statusstation
- **?** = Sonstiges: Bake konnte nicht dechiffriert werden

### **Benachrichtigung über Baken- oder Nachrichtenempfang mit RuftonAPRS RINGER-Funktion**

Es kann ein Rufton eingerichtet werden, der über den Empfang von APRS-Baken oder Nachrichten von Gegenstationen benachrichtigt.

- **1** M M länger als 1 Sekunde drücken. Der Einstellmodus wird aufgerufen.
- **2**  $\Box$  drehen, um [9 APRS] zu wählen.
- **3** ENT drücken
- 4  $\Box$  drehen, um [10 APRS RINGER] zu wählen.
- 5 ENT drücken.
- **6**  $\frac{1}{n}$  drehen, um eine Einstelloption zu wählen.

Zu Details zu jedem Element siehe die Funktionsliste für den Einstellmodus (Seite 52).

Mic-E: ON/OFF

POSITION: ON/OFF

WEATHER: ON/OFF

OBJECT: ON/OFF

ITEM: ON/OFF

STATUS: ON/OFF

OTHER: ON/OFF

MY PACKET: ON/OFF

MSG: ON/OFF

GRP: ON/OFF

BLN: ON/OFF

MY MSG: ON/OFF

DUP.BCN: ON/OFF

DUP.MSG: ON/OFF

ACK.REJ: ON/OFF

OTHER MSG: ON/OFF

- TX BCN: ON/OFF
- TX MSG: ON/OFF
- **7** ENT drücken.
- 8  $\Box$  drehen, um [ON] oder [OFF] zu wählen.
- **9** M DISP drücken
- 10 **m** drücken drehen, um die nächste Einstelloption zu wählen.
- 11 **ENT** drücken.
- **12** Schritte 6 bis 11 wiederholen, um die restlichen Optionen einzustellen.
- **13** @ drücken.

Verlässt den Einstellmodus.

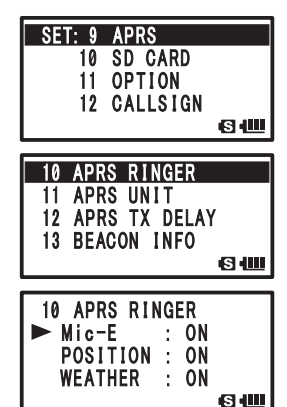

# **Anzeige von RAW-Paketdaten**

Paketdaten (Rohdaten), die von der Gegenstation empfangen wurden, auf der Detailanzeige der STATION LIST (Stationsliste) anzeigen.

**1**  $\overline{(\mathbf{a})}$  und dann  $\overline{(\mathbf{0})}$  drücken.

Das Display STATION LIST (Stationsliste) erscheint.

**2**  $\lim_{x \to 0}$  drehen, um eine Bakenstation zu wählen.

Die Bakenstation auswählen, um von ihr empfangene RAW-Paketdaten zu sehen.

3 ENT drücken

Die Detailanzeige der STATION LIST (Stationsliste) wird auf dem LCD angezeigt.

4 M<sub>DISP</sub> drücken.

RAW-Paketdaten werden auf dem LCD angezeigt.

**5**  $\overline{\mathbf{C}}$  drücken, um auf der Displayanzeige zu blättern.

**Tipp** Nach Drücken von Fa kann die angezeigte Bake geändert werden, indem O gedreht wird, während  $\Box$  auf dem LCD angezeigt wird.

**6** SCOPE BND DN drücken.

Die Detailanzeige STATION LIST (Stationsliste) wird angezeigt.

**Detailanzeige STATION LIST (Stationsliste)**

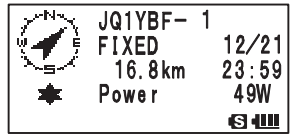

**Details des Anzeigedisplays mit RAW-Packetdaten**

**ODEST**  $\therefore$  APNIJ19  $@DIGI(F)$ :  $DIGI(L)$ :  $(3)$ RAW DATA !3538.17NS13942.34E# PHG73302/W1, TKn-N, Fi II-in DIGI MEGURO...

a **Zielinformationen:** Zeigt die Informationen der Zieladresse des AX.25-Pakets an.

b **Digipeater-Informationen:** Zeigt die Informationen der Repeaterstation (Digipeater) an. c **RAW TEXT:** Zeigt den Text der Rohdaten an.

#### **Tipp**

- DIGI (First) und DIGI (Last) werden nicht angezeigt, da Digipeater-Informationen beim Senden der Nachricht nicht gespeichert werden. (Stattdessen wird "-" angezeigt.)
- Wenn eine "3rd Party Header"-Bake (Bake von I-Gate usw.) empfangen wird, werden die in der "3rd Party Header"-Bake enthaltenen Pfadinformationen angezeigt, nicht die über das AX.25- Packetsignal erhaltenen.

# **Löschen von Bakenstationen aus der Liste**

Nicht benötigte Bakenstationen können durch Auswahl auf dem Display STATION LIST (Stationsliste) gelöscht werden.

- **1**  $\overline{(\bullet)}$  und dann  $\overline{(\bullet)}$  drücken. Das Display STATION LIST (Stationsliste) erscheint. **2**  $\Box$  drehen, um das zu löschende Rufzeichen auszuwählen.
- Durch die Displayanzeige blättern und ein zu löschendes Rufzeichen auswählen.
- $3 \frac{bw}{w}$  drücken.

Die Bestätigungsmeldung [DELETE?] wird am LCD angezeigt. **Tipp** Drücken einer anderen Taste als ENT bricht das Löschen ab.

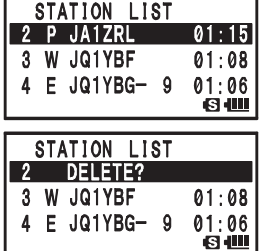

**4** ENT drücken

Das ausgewählte CALLSIGN (Rufzeichen) wird aus der Liste gelöscht.

# **Senden der APRS®-Bake**

# **Manuelles Senden einer Bake**

**1** F F und dann  $\frac{BCMTX}{(9.99)}$  drücken. (Frequenzanzeigedisplay) BCONITX-<br>  $\overline{9\frac{97}{19}}$  auf den Displays für STATION LIST und Detailanzeige der STATION LIST drücken. Zum automatischen Senden von Baken die Option [AUTO] oder [SMART] in der nächsten Anweisung "Umschalten zwischen manuellem und automatischen Senden einer Bake" einstellen.

#### **Tipp**

- Wenn [DUP.BCN] in [APRS]  $\rightarrow$  [10 APRS RINGER] auf ON (Ein) eingestellt wird, ertönt ein Signalton, wenn die von einem Digipeater weitergeleitete Bake der eigenen Station empfangen wird.
- Zur Verwendung der GPS-Funktion für APRS-Betrieb sicherstellen, dass die Einstellmodusoption [9 APRS] → [24 MY POSITION] (Eigene Position) auf [GPS] eingestellt worden ist. Eine Bake kann nicht gesendet werden, wenn die GPS-Daten nicht empfangen werden können.

#### **Umschaltung zwischen manuellem und automatischem Bakensenden**

Die APRS-Bake auf manuelles oder automatisches Senden einstellen.

 $1$   $\overline{2}$  und dann  $\overline{0}$  drücken.

Das Display STATION LIST (Stationsliste) erscheint.

**2** SCOPE BND DN drücken

Drücken der Taste  $\frac{1000 \text{ rad}}{[64 \text{ rad}]}$  schaltet zwischen [MANUAL], [AUTO] und [SMART] um. Das Tastenkürzel für diese Funktion ist [9 APRS] → [16 BEACON TX].

Symbol leuchtet nicht [MANUAL (Manuell)]: APRS-Bake der eigenen Station wird nur gesendet, wenn 6 gw qedrückt wird (Grundeinstellung). Zum Senden auf der Frequenzanzeige **FR**, dann <sup>BCONTX-</sup> drücken. leuchtet ständig (AUTO): APRS-Bake der eigenen Station wird automatisch alle 5 Minuten gesendet.\*1 leuchtet ständig (SMART):APRS-Bake wird automatisch über die

SmartBeaconing-Funktion gesendet.\*2

Icon is off (MANUAL):  $\circ$  is continually lit (AUTO):  $\tilde{O}$  is continually lit (SMART):

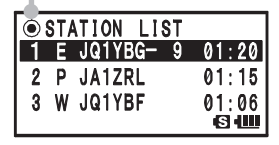

- \*1: In APRS-EInstellmodusoption [9 APRS] → [14 BEACON INTERVAL] (Bakenintervall) kann das Intervall für die Übertragung eingestellt werden.
- \*2: Zu Einzelheiten der SmartBeaconing-Funktion siehe Seite 28.
	- Diese Einstellung kann nur ausgewählt werden, wenn die Einstellung für STATUS in [9 APRS]  $\rightarrow$  [27 SmartBeaconing] zwischen "Type 1" (Typ 1) und "Type 3" (Typ 3) liegt und [9 APRS]  $\rightarrow$ [24 MY POSITION] (Eigene Position) auf GPS eingestellt ist.

**Tipp**

In Einstellmodusoption [9 APRS] → [12 APRS TX DELAY] (APRS-Sendeverzögerung) kann die Verzögerungszeit für die Datenübertragung geändert werden.

#### **Das automatische Sendeintervall zum Senden einer Bake einstellen**

Das Zeitintervall zum automatischen Senden der APRS-Bake einstellen.

- **1** M M länger als 1 Sekunde drücken. Der Einstellmodus wird aufgerufen.
- $2 \frac{m}{100}$  drehen, um [9 APRS] zu wählen.<br> $3 \frac{[ENT]}{[ENT]}$  drücken.
- **3** ENT drücken.<br>**4 ill** drehen u
- $4 \quad \overline{\hspace{0.1cm}}\overline{\hspace{0.1cm}}\$
- **5** ENT drücken.<br>**6** H dreben u
- **6** O drehen, um das automatische Sendeintervall zu wählen. Ein automatisches Sendeintervall aus den folgenden Optionen wählen:

30 s/1 min/2 min/3 min/5 min/10 min/15 min/20 min/ 30min/60min

**Tipp** Grundeinstellung: 5 Minuten

 $7<sup>SET</sup>$  M<sub>DISP</sub> drücken.

Das automatische Bakensendeintervall wird eingestellt.

**8 es** drücken

Verlässt den Einstellmodus.

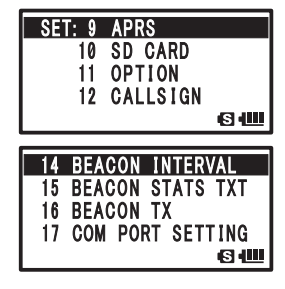

#### **Tipp**

- Wenn das Senden der APRS-Bake auf [AUTO] geändert wird, wird der Timer für das automatische Bakensendeintervall auf Null gestellt und die Zählung für das automatische Bakenintervall beginnt. Wenn die eingestellte Zeit erreicht wird, wird die erste Bake gesendet.
- Auch bei automatischem Senden der Bake (AUTO) kann das Senden der Bake erzwungen werden, indem  $\overline{(\mathbf{g})}$ , dann  $\overline{g}(\overline{g})$  gedrückt wird, während das Frequenzdisplay angezeigt wird. ( $\overline{g}(\overline{g})$ drücken, während das Display STATION LIST (Stationsliste) oder die Detailanzeige STATION LIST (Stationsliste) angezeigt wird, um Senden einer Bake zu erzwingen.) Eine erzwungene Bakenübertragung stellt den automatischen Sendetimer auf Null zurück.
- Wenn die eingestellte Zeit beim automatischen Senden der Bake erreicht wird, aber die Rauschsperre aktiv ist, wird das Senden der Bake angehalten. Wenn die Rauschsperre deaktiviert wird, wird die Bake gesendet.

## **Einstellung von SmartBeaconing™**

Die SmartBeaconing-Funktion sorgt für effizientes Senden (per Bake) der Positionsdaten der eigenen Station basierend auf den Daten, die von der GPS-Einheit abgerufen werden.

Dieses Funkgerät kann automatische Bakeninformationen mit der SmartBeaconing-Funktion unterstützen.

Die SmartBeaconing-Funktion bei diesem Funkgerät hat 3 verschiedene Einstellungen (TYPE 1 bis TYPE 3) und hat voreingestellte Ausgangswerte, die bei den folgenden Vorgängen verwendet werden müssen.

TYPE1: Bewegung mit hoher Geschwindigkeit, wie per Fahrzeug.

TYPE2: Bewegung mit mittlerer Geschwindigkeit, wie per Fahrrad.

TYPE3: Bewegung mit niedriger Geschwindigkeit, wie beim Gehen.

Die Einstellungen TYPE 2 und TYPE 3 (insbesondere TYPE 3) senden viele Baken in einem kurzen Zeitraum, auch wenn die Bewegung vergleichsweise langsam ist.

Daher führt die Verwendung dieser Einstellung bei Bewegung mit hoher Geschwindigkeit, wie in einem Fahrzeug, zum Senden vieler Baken und kann Signalstau auf der Frequenz zur Folge haben.

Bei Bewegung mit hoher Geschwindigkeit darauf achten, die TYPE1-Einstellung zu verwenden.

Wenn SmartBeaconing mit verschiedenen Timings betrieben werden soll, können die Parameter für die Einstellungen TYPE1 bis TYPE3 geändert werden. Beim Ändern von Parametern ist darauf zu achten, Parameter für SmartBeaconing- und DIGI PATH-Einstellungen auf geeignete Bakensendeintervalle einzustellen, um Signalstau auf der APRS-Frequenz zu vermeiden.

**1** M M M länger als 1 Sekunde drücken.

Der Einstellmodus wird aufgerufen.

- **2**  $\Box$  drehen, um [9 APRS] zu wählen.
- $3 \text{ [km]}$  drücken.<br>4  $\text{[m]}$  drehen u
- 4  $\frac{6000}{10000}$  drehen, um [27 SmartBeaconing] zu wählen.
- **ENT** drücken

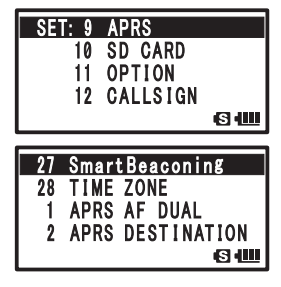

- **6** ENT erneut drücken und TYPE durch Drehen von **D** auswählen. Einen TYPE aus den folgenden Optionen auswählen: OFF (Aus): Deaktiviert die SmartBeaconing-Funktion. TYPE1: Einstellungen empfohlen für Bewegung mit hoher Geschwindigkeit, wie per Fahrzeug. TYPE2: Einstellungen empfohlen für Bewegung mit mittlerer Geschwindigkeit, wie per Fahrrad. TYPE3: Einstellungen empfohlen für Bewegung mit niedriger Geschwindigkeit, wie beim Gehen.  $7<sup>SET</sup>$  M<sub>DISP</sub> drücken. 27 SmartBeaconing Der ausgewählte TYPE wird eingestellt. STATUS  $:$  OFF 8 **a** drücken. Verlässt den Einstellmodus. 64 **9** Fallund dann in drücken Das Display STATION LIST (Stationsliste) erscheint.
- 10 SCOPE BND DN ZWeimal drücken.

leuchtet oben links am LCD.

Dies ist das Tastenkürzel für [9 APRS] → [16 BEACON TX].

SmartBeaconing wird eingestellt, wenn  $\bigcirc$  leuchtet oben links am LCD.

**Tipp**

- Wenn SMART in [9 APRS] → [16 BEACON TX] ausgewählt wird, werden die Einstellungen für das BEACON INTERVAL (Bakenintervall) ignoriert.
- Diese Funktion kann nur ausgewählt werden, wenn die Einstellung für STATUS in [9 APRS] → [27 SmartBeaconing] zwischen "Type 1" (Typ 1) und "Type 3" (Typ 3) liegt und [9 APRS]  $\rightarrow$  [24 MY POSITION] (Eigene Position) auf GPS eingestellt ist.

\*SmartBeaconing wird von HamHUD Nichetronix, LLC bereitgestellt.

# **Statustextregister**

5 verschiedene Statustexte mit bis zu 60 Zeichen können registriert werden.

- $1^{\frac{1}{\text{obs}}}$  länger als 1 Sekunde drücken. Der Einstellmodus wird aufgerufen.
- $\frac{2}{3}$   $\frac{1}{\text{EM}}$  drehen, um [9 APRS] zu wählen.
- $3 \text{ [km]}$  drücken.<br>**4 ill** drehen u
- **4** O DREACON STATS TXT] zu wählen.<br>5 ENT drücken
- **5** EM drücken.<br>**4 H** drehen u
- **4** drehen, um [S.TXT] zu wählen.
- **7** ENT drücken.
- **8**  $\Box$  drehen, um ON/OFF zu wählen. Statustext ein- oder ausschalten.
- **9** M DISP drücken
- 10  $\lim_{n \to \infty}$  drehen, um [TX RATE] zu wählen.

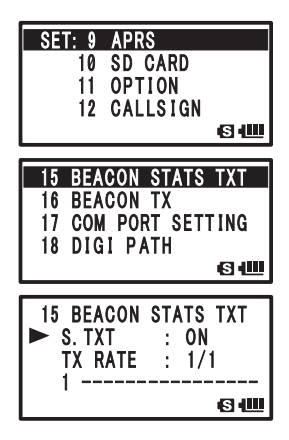

#### **Senden der APRS®-Bake**

11 ENT drücken.

TX RATE dient zur Einstellung, wie häufig Statustexte gesendet werden, wenn APRS-Baken übermittelt werden.

- 12  $\lim_{n \to \infty}$  drehen, um [TX RATE] zu wählen. Wählbare Optionen reichen von 1/1 (jedes Mal) bis 1/8 (einmal alle 8 Mal).
- 13 Mars drücken.
- 14  $\frac{1}{\sqrt{2}}$  drehen, um die Zahl für den Statustext zu wählen.
- 15 ENT drücken...
- 16 <sup>0</sup> drehen, um die Nummer zur Registrierung des Statustextes zu wählen.

Wenn unter dieser Nummer bereits Text registriert ist, werden die ersten 16 Zeichen dieses Textes angezeigt.

17 ENT drücken.

das Display zur Textbearbeitung wird angezeigt. M drücken. um zum vorherigen Display zurückzukehren.

**18** Zeichen mit den Tastenfeldtasten eingeben.

STATUS TEXT über die Tasten eingeben und dabei auf die folgende Tabelle Bezug nehmen.

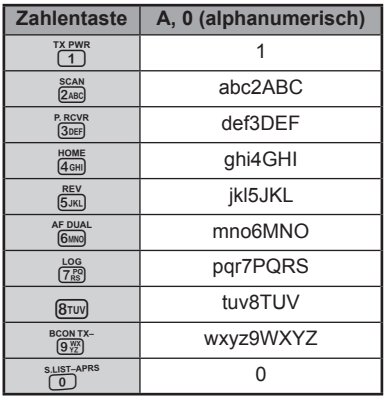

- **Tipp Wenn**  $\dddot{=}$  gedrückt wird, wird ein Zeichen gelöscht und der Cursor bewegt sich nach links.
	- Durch Drücken von [ENT] bewegt sich der Cursor nach rechts.
	- Einzelne Zeichen können durch Drehen von Deingegeben werden.
	- Zum Löschen aller Zeichen rechts vom Cursor [CLR] durch Drücken von  $\frac{M_{\text{ONOMAL}}}{(A/B)}$ , dann  $\frac{vw}{V/W}$  wählen.
	- Zum Einfügen eines einzelnen Zeichens im Text [INSERT] durch Drücken von  $\sqrt{AB}$ ,  $d$ ann  $\frac{bw}{w}$  wählen.
	- Zum Löschen aller Zeichen [CLRALL] durch Drücken von  $\frac{\text{no} \times \text{no} \times \text$
	- Zum Löschen der Zeichen an der Stelle, an der der Cursor steht, [DELETE] durch Drücken von  $\frac{M_{ONO/DUM}}{A/B}$ , dann  $\frac{BW}{V/M}$  wählen.
- **19** Schritte 17 und 18 wiederholen, um den STATUS TEXT einzugeben.
- $20$  M<sub>DISP</sub> drücken.

Die Zeichen sind eingegeben.

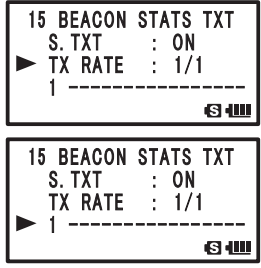

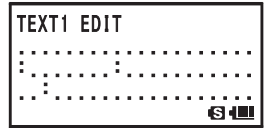

## 21 **s** drücken.

Verlässt den Einstellmodus.

Der zuletzt registrierte Statustext wird gesendet.

Bei Eingabe des Statustexts erscheint ein : (Doppelpunkt) am 21. Zeichen, dem 29. Zeichen und dem 43. Zeichen. Wenn Text eingegeben wird, der die Position eines : (Doppelpunkt) überschreitet, können einige Funkgeräte bei Empfang ggf. nicht die gesamte Nachricht anzeigen. Es sollte versucht werden, wenn möglich einen Text einzugeben, der kürzer als die Stellen ist, an denen ein : (Doppelpunkt) erscheint.

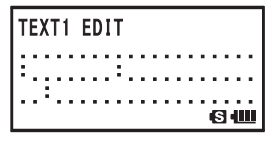

## **Auswahl eines Positionskommentars**

Den Positionskommentar (Standardnachricht) wählen, der in Baken der eigenen Station integriert wird.

- **1** M M länger als 1 Sekunde drücken. Der Einstellmodus wird aufgerufen.
- **2**  $\frac{1}{2}$  drehen, um [9 APRS] zu wählen.<br>**3**  $\frac{1}{2}$   $\frac{1}{2}$   $\frac{1}{2}$  drücken.
- **ENT** drücken.
- **4**  $\overline{CD}$  drehen, um [26 POSITION COMMENT] zu wählen.
- **5**  $\omega$  drücken.<br>**6**  $\omega$  drehen u
- **6** O drehen, um einen Positionskommentar zu wählen. Einen Positionskommentar aus den folgenden Optionen auswählen:

Off Duty (Nicht im Dienst)/En Route (Unterwegs)/In Service (Im Einsatz)/Returning (Auf dem Rückweg)/Committed (Beschäftigt)/ Special (Speziell)/Priority (Priorität)/Custom 0 bis Custom 6 (Individuell 0-6)/EMERGENCY! (Notfall!)

**Bemerkung** Grundeinstellung: Off Duty (Nicht im Dienst)

- **Tipp**  Nur wenn [EMERGENCY!] in Schritt 6 ausgewählt wird, wird die Bestätigungsmeldung [OK?] angezeigt, wenn M gedrückt wird, und bei Bestätigung ertönt drei Mal ein Signalton.
- SET: 9 APRS 10 SD CARD 11 OPTION 12 CALLSIGN 63 dl **26 POSITION COMMENT** 27 SmartBeaconing 28 TIME ZONE 1 APRS AF DUAL 63 dl

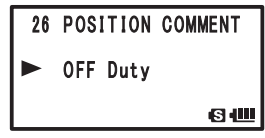

• Zum Abbrechen des Positionskommentars  $\Box$  drehen, und einen anderen Kommentar auswählen.

**7**  $\overline{p}$  drücken, um einen Positionskommentar zu registrieren.

**8** p drücken.

Verlässt den Einstellmodus.

#### **Vorsicht**

Wählen Sie [EMERGENCY!] nur, wenn es einen ernsthaften Notfall wie einen Unfall oder eine Naturkatastrophe gibt!

## **Einstellung des Digipeater-Pfads**

Eine Sende- und Empfangsstation zur Weiterleitung digital codierter Informationen wie Baken wird als Digipeater (von engl. digital repeater) bezeichnet.

Zur Verwendung eines Digipeaters muss das Rufzeichen oder der ALIAS des Digipeaters im eigenen Funkgerät registriert werden.

Dieses Funkgerät ist auf [WIDE1-1] (Relaiseinstellung für 1 Position) und [WIDE1-1, WIDE2-1] (Relaiseinstellung für 2 Positionen) voreingestellt.

In [WIDE1-1, WIDE2-1] wird eine Übertragung zur ersten Digipeater-Station, festgelegt als WIDE1- 1, und dann zur zweiten Digipeater-Station, festgelegt als WIDE2-1, weitergeleitet.

Bei dieser Einstellung wird die Übertragung von Digipeatern in 2 Positionen weitergeleitet.

Ab Januar 2013 wird empfohlen, dass Digipeater-Stationen, die von APRS verwendet werden, unter Verwendung des \*New-N Paradigm (neue N-Denkweise) arbeiten.

Die Ausgangswerte, die auf dieses Funkgerät eingestellt sind, basieren auf denen der "NEW-N Paradigm"-Methode für Betrieb von Digipeater-Stationen.

Um andere Methoden zur Weiterleitung von Nachrichten zu verwenden, ist zwischen P4 und P8 zu wählen und das CALLSIGN (Rufzeichen) oder der ALIAS der Relaisstation einzugeben (diese anhand der nachstehenden Schritte eingeben).

\* Nähere Informationen zur "NEW-N Paradigm"-Methode sind auf der nachstehenden Website zu finden.

http://aprs.org/fix14439.html (ab Januar 2013)

#### **Vorsicht**

Wenn zu viele Relaisknoten festgelegt sind, wird eine Bake, die von einer Station gesendet wird, wiederholt weitergeleitet, und kann Stau auf dem Kommunikationskanal verursachen. Es sollte versucht werden, DIGI PATH ohne Ändern der Einstellungen zu betreiben, wenn nicht unbedingt notwendig.

- **1** M M M länger als 1 Sekunde drücken. Der Einstellmodus wird aufgerufen.
- $\frac{2}{100}$  drehen, um [9 APRS] zu wählen.<br> $\frac{3}{100}$   $\frac{1}{100}$  drücken
- **ENT** drücken
- 4  $\Box$  drehen, um [18 DIGI PATH] zu wählen.
- $\frac{5}{4}$   $\frac{[N]}{10}$  drücken.
- **4** drehen, um [DIGI PATH] zu wählen.

Einen DIGI PATH zwischen P1 bis P8 auswählen.

P1 (OFF), P2 (WIDE1-1) und P3 (1: WIDE1-1/2: WIDE2-1) sind Festwerte.

Relaismethoden können in P4 bis P8 eingegeben werden.

Zur Einstellung P1 bis P3 weiter mit Schritt 12. Zur Einstellung P4 bis P8 weiter mit Schritt 7.

**7** ENT drücken.

Der Cursor bewegt sich auf die nächste Option.

Drücken von  $\overline{m}$  bewegt den Cursor wieder auf die vorherige **Position** 

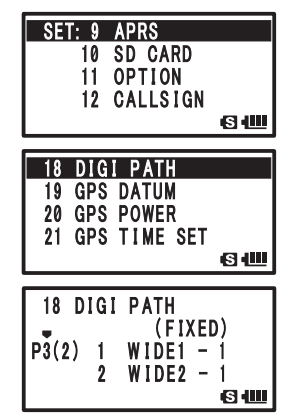

8  $\Box$  drehen, um die Adresse zu wählen. Adresse (1 oder 2) wählen.

Nur in P8 können bis zu 8 Adressen eingestellt werden.

**9** ENT drücken.

Der Cursor bewegt sich auf die nächste Option.

Drücken von **F** bewegt den Cursor wieder auf die vorherige Option.

**10** CALLSIGN mit den Tastenfeldtasten eingeben.

Ein CALLSIGN über die Tastenfeldtasten eingeben und dabei auf die folgende Tabelle Bezug nehmen.

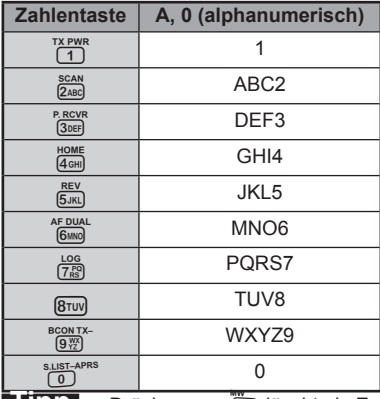

**Tipp** • Drücken von  $\overline{F}$  löscht ein Zeichen und bewegt den Cursor nach links.

• Durch Drücken von [ENT] bewegt sich der Cursor nach rechts.

**11** Schritte 9 bis 10 wiederholen und Zeichen (CALLSIGN) eingeben, und die SSID durch Drehen von **O** eingeben.

**Tipp** Zur Eingabe der folgenden Adresse

Schritte 5 bis 11 wiederholen und die folgende ADRESSE eingeben.

- 12  $\frac{\text{ser}}{\text{Ousp}}$  drücken, um den Digipeater-Pfad einzustellen.
- $13$   $\ddot{\text{}}$  drücken

Verlässt den Einstellmodus.

#### **Beschreibung des APRS-Nachrichtendisplays und Tastenbetätigung**

Drücken von  $\overline{\mathbb{G}}$ , dann zweimal  $\overline{\mathbb{G}}$  im Frequenzanzeigedisplay öffnet das Display APRS MESSAGE LIST (APRS-Nachrichtenliste).

Drücken von  $\overline{^{60}}$  schaltet zwischen dem Display APRS STATION LIST und APRS MESSAGE LIST um.

Auf dem Display APRS MESSAGE LIST können bis zu 60 gesendete und empfangene Nachrichten im Speicher abgelegt und angezeigt werden.

Die neueste Nachricht erscheint oben in der Liste.

a **Zahl:** Die Anzahl empfangener oder gesendeter Nachrichten wird 

a zahl: angezeigt.

#### b **Empfang/Senden:**

Ein Symbol wie das Folgende wird bei Empfang oder Senden angezeigt.

- **E**◀ Empfangene Nachricht (ungelesen)
- **E**◀ Empfangene Nachricht (gelesen)
- u Gesendete Nachricht (ACK empfangen)
- . Gesendete Nachricht (ACK nicht empfangen)
- 4 bis ΦuGesendete Nachricht (Senden unvollständig)
	- \* Dieser Wert steht für die restliche Zahl von Sendungen.
- c **Rufzeichen:** Gesendete und empfangene CALLSIGNS werden angezeigt.
- d **Uhrzeit oder Datum:** Die Uhrzeit (HH Stunden: MM Minuten) oder das Datum (MM Monat/DD Tag), wenn die Nachricht gesendet oder empfangen wurde, wird angezeigt.

#### e **Symbol für automatisches/manuelles Empfangen von Baken:**

Wenn dieses Symbol nicht angezeigt wird, wird die Bake manuell gesendet. Wenn das Symbol  $\odot$  erscheint, wird die Bake automatisch gesendet. Wenn das Symbol  $\bigcirc$  angezeigt wird, wird die Bake automatisch mit SmartBeaconing gesendet.

- O **… Display blättern**
- 1 **… bewegt den Cursor an die erste Stelle der APRS MESSAGE LIST.**
- V **… ausgewählte Bakenstation am LCD löschen (siehe Seite 26).**
- H **… gehe zur Detailanzeige für Empfang/Senden von Nachrichten (siehe Seite 37).**
- D **… gehe zum Display MESSAGE EDITING (Nachrichtenbearbeitung) (siehe Seite 40).**
- M **… gehe zum Frequenzanzeigedisplay**
- M **länger als 1 Sekunde drücken.....Aufruf des Einstellmodus (siehe Seite 45).**

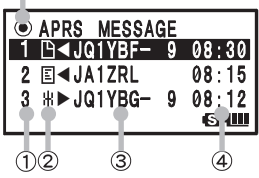

## **Display mit Empfangs-/Sendedetails und Tastenbetätigung**

Auf dem Display APRS MESSAGE LIST (APRS-Nachrichtenliste) öffnet Auswahl einer Station, um Details anzuzeigen, indem  $\Box$  gedreht und  $\Box$  gedrückt wird, das Display mit Empfangs-/ **Sendedetails** 

Auf dem Display mit Empfangs-/Sendedetails werden Details der empfangenen und gesendeten Nachrichten auf dem Display APRS MESSAGE LIST angezeigt.

- a **RX/TX:** [RX] zeigt Details empfangener Nachrichten, und [TX] zeigt Details gesendeter Nachrichten. b **Rufzeichen:** Gesendete und empfangene CALLSIGNS
- werden angezeigt.

#### c **Datum des Empfangs/Sendens:**

Das Datum, an dem die Nachricht gesendet oder empfangen wurde, wird angezeigt.

d **Nachrichtennummer:**Die Nummer, die einer empfangenen

Nachricht von der Gegenstation gegeben wird, oder die Nummer, die hinzugefügt wird, wenn eine Nachricht von der eigenen Station bearbeitet wurde, wird angezeigt. Bei Verwendung von Bulletin- oder

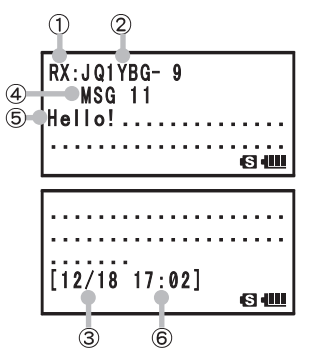

Gruppennachrichten wird [GRP: (Group)] (Gruppe) oder [BLN: (Number/Bulletin Name)] (Nummer/Bulletinname) angezeigt.

e **Nachricht:** Der Inhalt der empfangenen Nachricht wird angezeigt.

#### f **Zeit des Empfangs/Sendens:**

Uhrzeit (HH Stunden: MM Minute) oder Datum (MM Monat/DD Tag), wann die Nachricht empfangen oder gesendet wurde, wird angezeigt.

O **… Display blättern**

F **nach Drücken von** O **drücken … schaltet zwischen Nachrichten um.**

M **… gehe zum Display APRS MESSAGE (APRS-Nachricht) (siehe Seite 37).**

D **… gehe zum Display MESSAGE EDITING (Nachrichtenbearbeitung) (siehe Seite 40).**

M **länger als 1 Sekunde drücken ... Einstellmodus (siehe Seite 45).**

**EQDE BND DW**<br>GAND) ... gehe zur RAW-Datenanzeige (siehe Seite 25).

#### **APRS-Nachrichtendisplay und Tastenbetätigung**

## **Display zur Nachrichtenbearbeitung und Tastenbetätigung**

Drücken von  $\overline{\mathbb{G}_M}$  auf dem Display APRS MESSAGE LIST (APRS-Nachrichtenliste) oder Empfang/ Senden öffnet das Display "Message Edit" (Nachrichtenbearbeitung).

Empfangene oder gesendete Nachrichten können auf dem Display für die Nachrichtenbearbeitung bearbeitet und gesendet werden.

a **Rufzeichen:** Das CALLSIGN des Ziels wird angezeigt.

b **Nachricht:** Bis zu 67 Zeichen können in eine zu sendende Nachricht eingegeben werden.

A **… Festtext auswählen.**

**[KEY PAD] (Tastenfeld) … Zeichen eingeben.** 

H **… bewegt den Cursor nach rechts** 

F **… bewegt den Cursor nach Links** 

M **… gehe zum Frequenzanzeigedisplay**

**SET MARK MING 1 SERVIGE 1 SERVIGE 1 SET ALSO SET ARK** DIE PRISE 15.

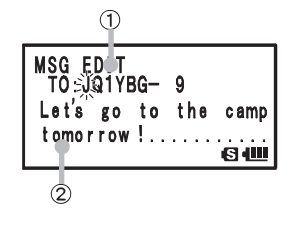

Drücken von  $\boxed{Gv}$  auf den folgenden Displays schaltet zum Display zur Nachrichtenbearbeitung um und ermöglicht den entsprechenden Vorgang.

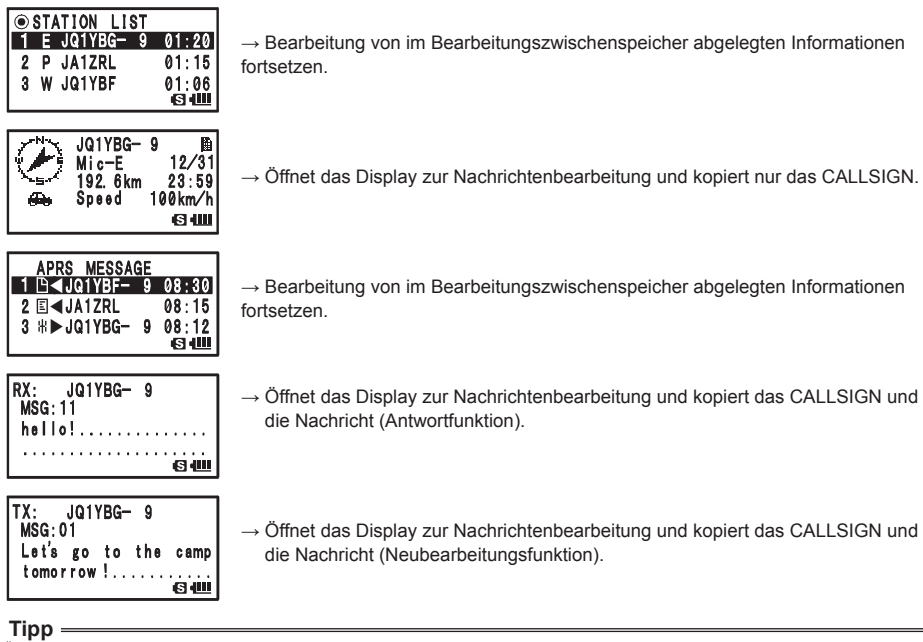

Der Inhalt des Bearbeitungsdisplays wird im Bearbeitungszwischenspeicher abgelegt, bis ALL CLEAR (Alles löschen) ausgeführt wird oder das Funkgerät abgeschaltet wird.

# **Empfangen von Nachrichten**

Drücken von  $\overline{\mathbb{G}}$ , dann zweimal  $\overline{\mathbb{G}}$  im Frequenzanzeigedisplay öffnet das Display APRS MESSAGE LIST (APRS-Nachrichtenliste).

Drücken der Taste  $\frac{1.187}{100}$  schaltet zwischen dem Display STATION LIST (Stationsliste) und APRS MESSAGE LIST (APRS-Nachrichtenliste) um.

Wenn eine Nachricht empfangen wird, wird ein Popup-Display mit einem Signalton  $[(\frac{1}{2}, \frac{1}{2}, \frac{1}{2}, \frac{1}{2}]$ geöffnet und ein Blinklicht (weiße LED) leuchtet auf, dann wird das folgende Display angezeigt.

**1**  $\lim_{n \to \infty}$  drehen, um die empfangene Nachricht zu wählen.

O drehen, um im Display nach oben und unten zu blättern und die empfangene Nachricht auszuwählen.

**2** ENT drücken, um das Display mit Empfangsdetails zu öffnen und die Nachricht zu prüfen.

**Tipp**  $\mathbb{F}_{\mathcal{H}}$  drücken, um das Display zur Nachrichtenbearbeitung zu öffnen.

**3**  $\overline{D}$  drücken, um zum Display APRS MESSAGE LIST zurückzukehren.

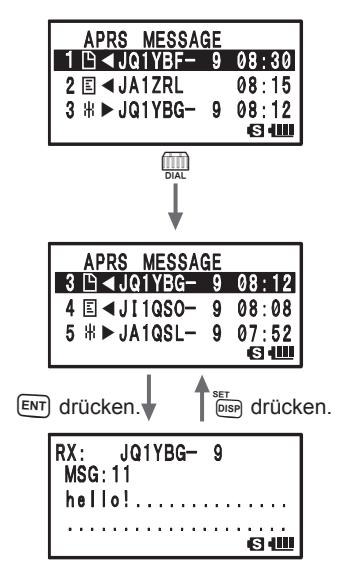

#### **Tipp**

- Wenn eine Gruppen-/Bulletinnachricht empfangen wird, ertönt ein Signalton [( $\sqrt{2}$ )] und das Rufzeichen, wie auf dem rechten Display gezeigt, wird angezeigt.
- Wenn eine Nachricht ACK empfangen wird, ertönt ein Signalton  $[(\equiv\equiv)]$  und  $[AM>(CALLS)$ ] wird am Display angezeigt.

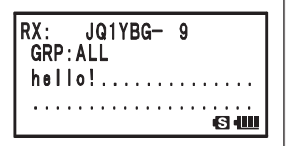

• Wenn eine Nachricht REJ (Reject) empfangen wird, ertönt ein Signalton  $[(\equiv\equiv)]$  und  $[RM>(CALLSIGN)]$  wird am Display angezeigt. • Das Blinklicht (weiße LED) kann in den Einstellungen der Einstellmodusoption [9 APRS] → [5 APRS

MSG FLASH] (Blinken APRS-Nachricht) geändert werden.

• Die Anzeige für ACK/REJ kann in der Einstellmodusoption [9 APRS] → [9 APRS POPUP] geändert werden.

# **Nachrichtenfiltereinstellungen empfangen**

Ein Gruppenfilter kann für den Empfang von Nachrichten oder Bulletinnachrichten von einer festgelegten Gruppe (wie ALL, CQ, QST oder YAESU) eingestellt werden.

**1** M M länger als 1 Sekunde drücken.

Der Einstellmodus wird aufgerufen.

- $\frac{2}{\frac{60}{2}}$  drehen, um [9 APRS] zu wählen.<br> $\frac{3}{2}$   $\frac{60}{2}$  drücken
- $3 \text{ [km]}$  drücken.<br>**4**  $\text{[m]}$  drehen u
- **4**  $\overline{CD}$  drehen, um [6 APRS MSG GROUP] zu wählen.<br>5 END drücken
- $\frac{5}{6}$   $\frac{km}{m}$  drücken.
- drehen, um den Gruppenfilter einzustellen. Bei Verwendung eines Gruppencodes auf [G1 ALL], [G2 CQ], [G3 QST], [G4 YAESU] oder [G5 (arbitrary)] einstellen.

Bei Verwendung eines Bulletins zwischen [B1] und [B3] einstellen.

- **7** ENT drücken.
- **8** Zeichen mit den Tastenfeldtasten eingeben.
- $9$  [ENT] drücken.

Der Cursor bewegt sich zur Position des nächsten Zeichens.

**10** Schritte 8 und 9 wiederholen, um Zeichen einzugeben.

Bis zu 9 Zeichen können eingegeben werden.

- 11 Mer drücken.
- $12$   $\ddot{\text{}}$  drücken

Verlässt den Einstellmodus.

Wenn eine Nachricht von einer Gruppe oder ein Bulletin empfangen wird, wird ein Display wie das folgende angezeigt.

Display of the group name such as

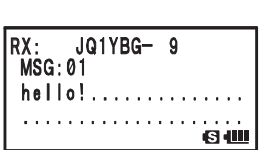

**Display für selbstadressierte Nachricht**

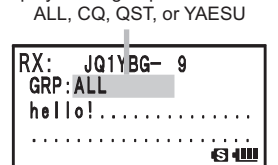

**Empfang einer Gruppennachricht drücken**

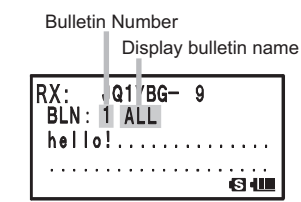

 **Display für Bulletinempfang**

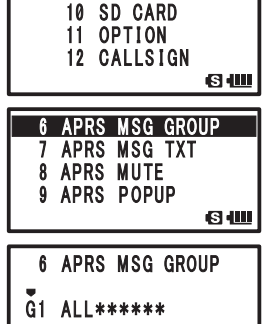

64

SET: 9 APRS

#### **APRS-Nachrichtendisplay und Tastenbetätigung**

#### **Tipp**

- Drehen von [9 APRS] → [1 APRS AF DUAL] auf ON (Ein) in den Einstellmodusoptionen verhindert Unterbrechen des Funksendeempfangs und Funktons, auch während APRS auf dem B-Band empfangen werden und APRS-Baken oder Nachrichten empfangen werden. Empfangene Bakeninformationen und APRS-Nachrichten können durch Wechsel auf das APRS-Display geprüft werden.
- Das Blinklicht (weiße LED) blinkt, wenn eine Nachricht (MSG), Gruppe (GRP) oder ein Bulletin (BLN) empfangen wird, wenn Einstellmodusoption [9 APRS] → [5 APRS MSG FLASH] eingestellt ist.
- Das empfangene Audio (wie Baken oder Stimmen) auf dem [B]-Band während des Betriebs mit APRS kann stummgeschaltet werden, indem Einstellmodusoption [9 APRS] → [8 APRS MUTE] auf ON (Ein) eingestellt wird.
- Die Anzeigemethode und die Uhrzeit, zu der eine APRS BEACON (APRS-Bake) empfangen wird, kann in Einstellmodusoption [9 APRS]  $\rightarrow$  [9 APRS POPUP] eingestellt werden.
- Ein Signalton benachrichtigt über den Empfang einer selbstadressierten APRS-Nachricht, Gruppennachricht, Bulletinnachricht, wenn Einstellmodusoption [9 APRS] → [10 APRS RINGER] auf ON (Ein) gestellt wird. Wenn sie auf OFF (Aus) eingestellt ist, ertönt der Signalton nicht, stattdessen erscheint eine Benachrichtigung auf dem LCD.
- Selbstadressierte Übertragungen mit nur einer anderen SSID können ebenfalls empfangen werden. Die ACK-Datenantwort wird jedoch nur durchgeführt, wenn alle Zeichen einschließlich der SSID übereinstimmen.

#### **Löschen von Nachrichten aus der Liste**

Unbenötigte Nachrichten auf dem Display APRS MESSAGE können gelöscht werden.

- **1**  $\sum_{n=1}^{\infty}$  drücken, und dann  $\binom{S \cup ST-APRS}{Q}$  zweimal drücken. das Display APRS MESSAGE LIST (APRS-Nachrichtenliste) erscheint.
- **2**  $\overline{m}$  drehen, um ein CALLSIGN zu wählen. Die zu löschende Nachricht auswählen.
- $3 \frac{6W}{V/M}$  drücken.

Auf dem LCD erscheint [DELETE?] (Löschen?).

**Tipp** Zum Abbruch des Löschens eine andere Taste als ENT drücken.

4<sup>(ENT)</sup> drücken, um die Nachricht zu löschen.

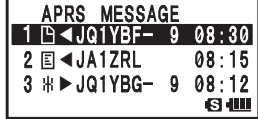

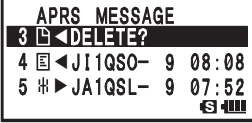

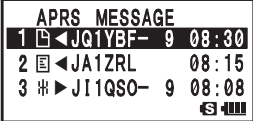

# **Senden einer APRS®-Nachricht**

## **Erstellen und Senden von Nachrichten**

Es gibt zwei Methoden, um Nachrichten zu erstellen:

- (1) Jedes Zeichen individuell eingeben.
- (2) Eine Nachricht über Festtext erstellen.

#### ●**Jedes Zeichen individuell eingeben.**

- **10000 August 2000 auf dem Frequenzanzeigedisplay zweimal EDIT** drücken.  $70 +$ das Display APRS MESSAGE LIST (APRS-Nachrichtenliste) wird aufgerufen. 81 2 **G<sub>W</sub>** drücken. das Display zur Bearbeitung von APRS-Nachrichten wird **MSG EDIT** aufgerufen. 10 美 Wenn es Nachrichten gibt, die zuvor erstellt oder bearbeitet wurden, werden diese Nachrichten angezeigt. 6仙 Zum Bearbeiten von Zeichen (m) drücken und jedes Zeichen individuell löschen. **MSG EDIT** TO: JQ1YBGE **3** Das CALLSIGN (Rufzeichen) mit den Tastenfeldtasten eingeben. Das Ziel mit der Zahlentaste eingeben.  $4$  ENTI drücken 6仙 Der Cursor bewegt sich zur Position des nächsten Zeichens. **MSG EDIT 5** Schritte 3 und 4 wiederholen, um das RUFZEICHEN einzugeben. TO: JQ1YBG + 9 Bis zu 6 Zeichen können für das Rufzeichen eingegeben werden. **6** ENT drücken 6Щ Der Cursor bewegt sich auf die 7. Zeichenposition. **7 Comparison** drehen, um SSID einzustellen. **MSG EDIT** TO: JQ1YBG- 9 Die SSID von 1 bis 15 eingeben. والمستحدث والإلا Die SSID muss nicht eingegeben werden, wenn sie unnötig ist. **8** ENT drücken. 6 W Der Cursor bewegt sich zur Eingabespalte des nächsten **MSG EDIT** Zeichens. TO: JQ1YBG- 9 **9** Zeichen mit den Tastenfeldtasten eingeben.  $10$  ENT drücken. 6仙 Der Cursor bewegt sich zur Position des nächsten Zeichens.
	- **MSG EDIT** TO: JQ1YBG- 9 Let's go to the camp  $tomorrow$   $! \ldots \ldots$ 63 HH

#### **11** Schritte 9 und 10 wiederholen, um Zeichen einzugeben.

Bis zu 67 Zeichen können eingegeben werden.

- **Tipp Wenn**  $\overline{m}$  gedrückt wird, wird ein Zeichen gelöscht und der Cursor bewegt sich nach links.
	- Durch Drücken von ENT bewegt sich der Cursor nach rechts.
	- $\cdot$  Zeichen können auch durch Drehen von  $\Box$  eingegeben werden.
	- Durch Auswahl von [CLR] durch Drücken von "An Lann (VM), können alle Zeichen rechts vom Cursor gelöscht werden.
	- Durch Auswahl von [INSERT] durch Drücken von  $\sqrt[n]{\sqrt[n]{a}}$ , dann  $\sqrt[n]{\sqrt[n]{b}}$ , kann 1 Zeichen in den Text eingefügt werden.
	- Durch Auswahl von [CLRALL] durch Drücken von  $\frac{\text{MOMOUM}}{\text{A/B}}$ , dann  $\frac{\text{DM}}{\text{M/M}}$ , können alle Zeichen gelöscht werden.
	- Durch Auswahl von [DELETE] durch Drücken von  $\sqrt{\binom{N\alpha}{A/B}}$ , dann  $\sqrt{\binom{N}{W}}$ , können alle Zeichen rechts vom Cursor gelöscht werden.

#### **12** ENT länger als 1 Sekunde drücken.

Die Nachricht wird gesendet und das LCD kehrt zum Frequenzanzeigedisplay zurück.

#### **Tipp**

Die Datensendezeit kann durch Einstellung der Einstellmodusoption [9 APRS] → [12 APRS TX DELAY] geändert werden.

#### ●**Eine Nachricht über Festtext erstellen**

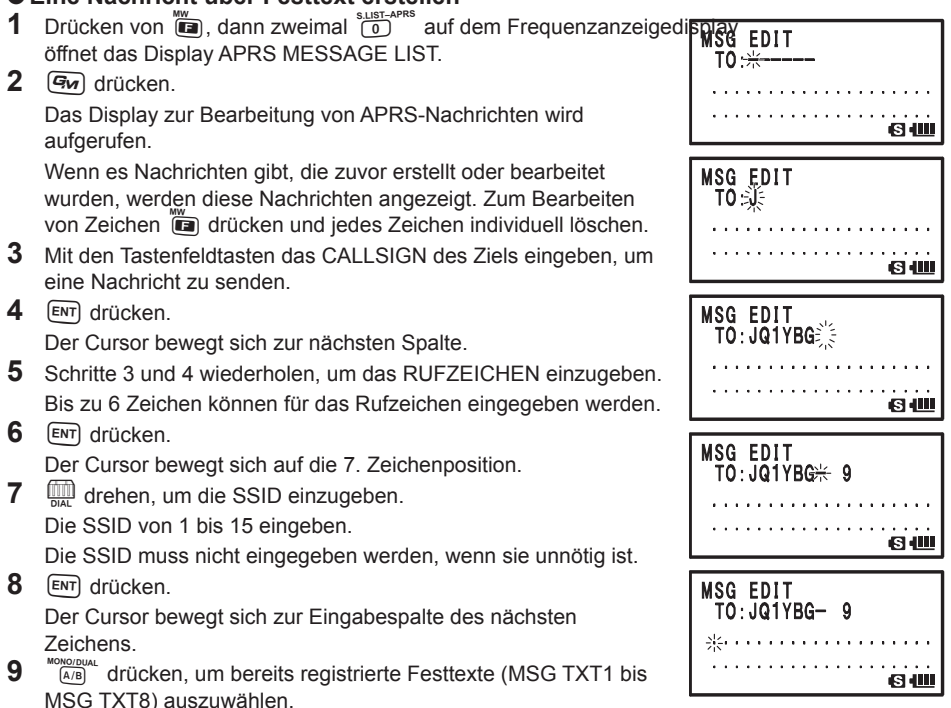

## 10 **W** drücken.

Festtexte können durch Wiederholen der Schritte 9 bis 10 ausgewählt werden.

- **Tipp**  Zeichen können im ausgewählten Festtext hinzugefügt oder gelöscht werden. Außerdem können Zeichen am Beginn und Ende von Festtext hinzugefügt werden.
	- Wenn in gedrückt wird, wird ein Zeichen gelöscht und der Cursor bewegt sich nach links.
	- Durch Drücken von [ENT] bewegt sich der Cursor nach rechts.
	- $\cdot$  Zeichen können auch durch Drehen von  $\Box$  eingegeben werden.
	- Durch Auswahl von [CLR] durch Drücken von "
	<sub>(A/B)</sub> dann (
	<sub>WM</sub>), können alle Zeichen rechts vom Cursor gelöscht werden.
	- Durch Auswahl von [INSERT] durch Drücken von  $\frac{1}{\lfloor \Delta \mu \rfloor}$ , dann  $\frac{600}{\lfloor \Delta \mu \rfloor}$ , kann ein einzelnes Zeichen in den Text eingefügt werden.
	- Durch Auswahl von [CLRALL] durch Drücken von  $\frac{\text{no} \text{WOM}}{A/B}$ , dann  $\frac{\text{OW}}{\text{W/M}}$ , können alle Zeichen gelöscht werden.
	- Durch Auswahl von [DELETE] durch Drücken von  $\frac{m_0 m_0 m_1}{(A/B)}$ , dann  $\frac{m_0}{(V/M)}$ , können alle Zeichen rechts vom Cursor gelöscht werden.
- 11 ENT länger als 1 Sekunde drücken.

Die Nachricht wird gesendet und das LCD kehrt zum Display APRS MESSAGE LIST zurück.

#### **Verwendung der Antwortfunktion**

Auf Stationen, die APRS-Nachrichten senden, kann geantwortet werden.

- **1**  $\Box$  drehen, um die Gegenstation zu wählen. Die Station, der geantwortet werden soll, auf dem Display APRS MESSAGE LIST (APRS-Nachrichtenliste) auswählen.
- **2** ENT drücken

 $\boxed{G_M}$  drücken.

Ruft das APRS-Bearbeitungsdisplay auf.

**4** Zeichen eingeben.

Die Zeichen für die Antwortnachricht anhand der Schritte in [Zeichen individuell eingeben] (siehe Seite 40) oder [Nachrichten über Festtexte erstellen] (siehe Seite 41) eingeben.

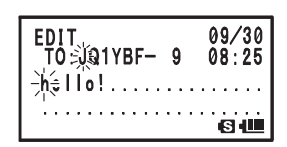

5 **@** drücken.

Die Nachricht wird an die Station gesendet, auf die Sie antworten.

#### ●**Registrieren von Festtexten**

8 Typen von Festtext mit bis zu 16 Zeichen können in diesem Funkgerät registriert werden.

- **1** M M M M länger als 1 Sekunde drücken. Der Einstellmodus wird aufgerufen.
- $\frac{2}{3}$   $\frac{1}{\text{EM}}$  drehen, um [9 APRS] zu wählen.
- $\boxed{\mathsf{ENT}}$  drücken.
- 4  $\overline{$  **O** drehen, um [7 APRS MSG TXT] zu wählen.
- **5** ENT drücken.<br>**6 H** drehen u
- **60** drehen, um die Nummer zu wählen, unter der die Festnachricht registriert werden soll.

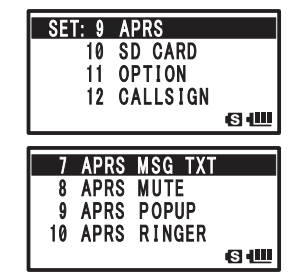

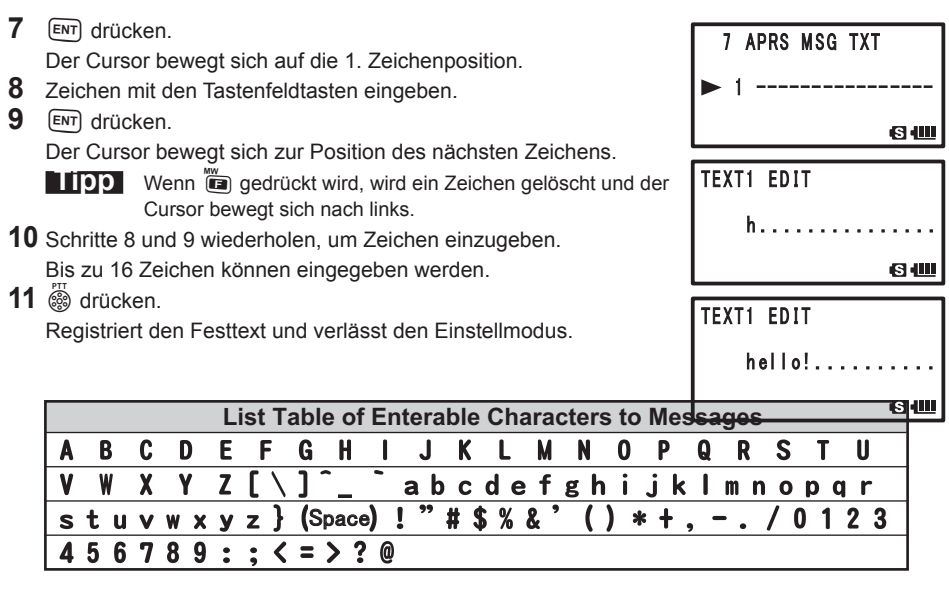

#### **Tipp**

Bei der Eingabe von Zeichen  $\overline{O}$  drücken, um [0], [SPACE], [-], [%], [/], [?], [!], [.], [:] oder [#] einzugeben.

#### ●**Bestätigungsdaten für Nachrichtenempfang (ACK)**

Beim Senden von Nachrichten an eine andere Station wird ACK (Bestätigungsdaten für Nachrichtenempfang) automatisch zurückgesendet, um anzuzeigen, dass die Nachricht empfangen wurde.

Wenn ACK-Daten von der anderen Station empfangen werden, ertönt ein Empfangsbestätigungsalarm und der Sendeprozess wird abgeschlossen.

Wenn nach 1 Minute keine ACK-Daten von der anderen Station gesendet werden, wird die gleiche Nachricht zur anderen Station erneut gesendet.

Wenn nach 5 Versuchen keine ACK-Daten von der anderen Station gesendet werden, wird die Nachricht als TXT OUT angezeigt. Die restlichen Sendeversuche von ACK erscheinen auf dem LCD wie nachstehend gezeigt.

Die restliche Anzahl Versuche kann ebenfalls durch Drücken von ENT und Umschalten auf das Sendedetaildisplay überprüft werden.

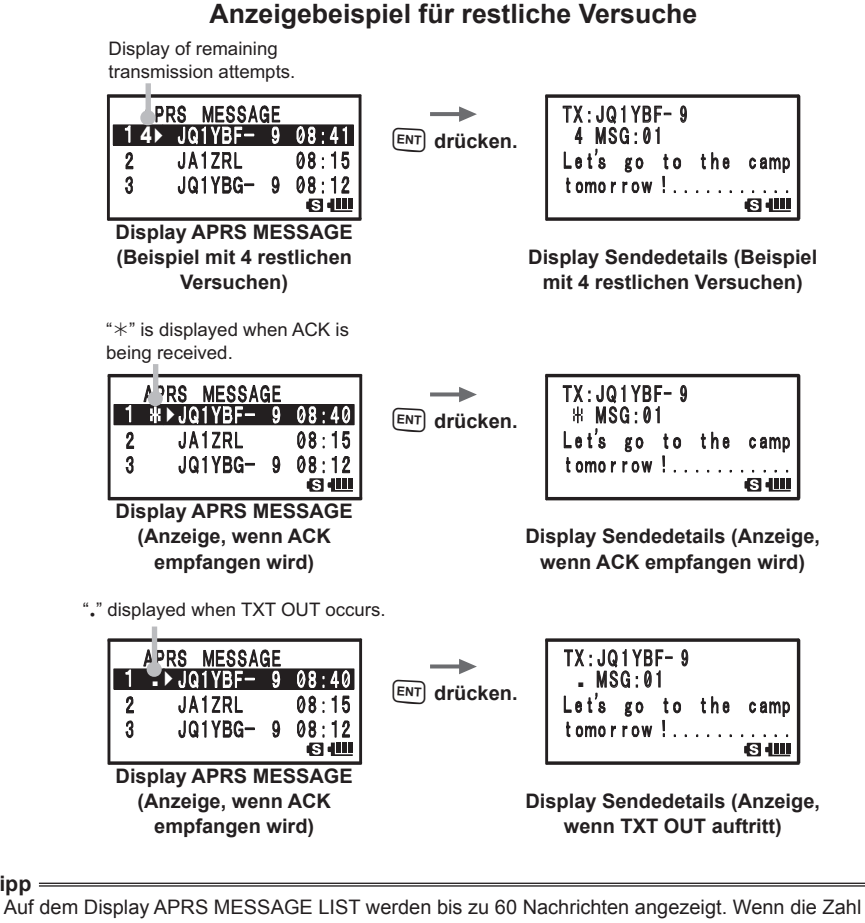

jedoch 60 Nachrichten überschreitet, wird die älteste Nachricht automatisch gelöscht. Wenn daher eine neue Nachricht empfangen wird, kann eine Nachricht, die nicht 5 Mal erneut gesendet worden ist, gelöscht werden.

**Tipp**

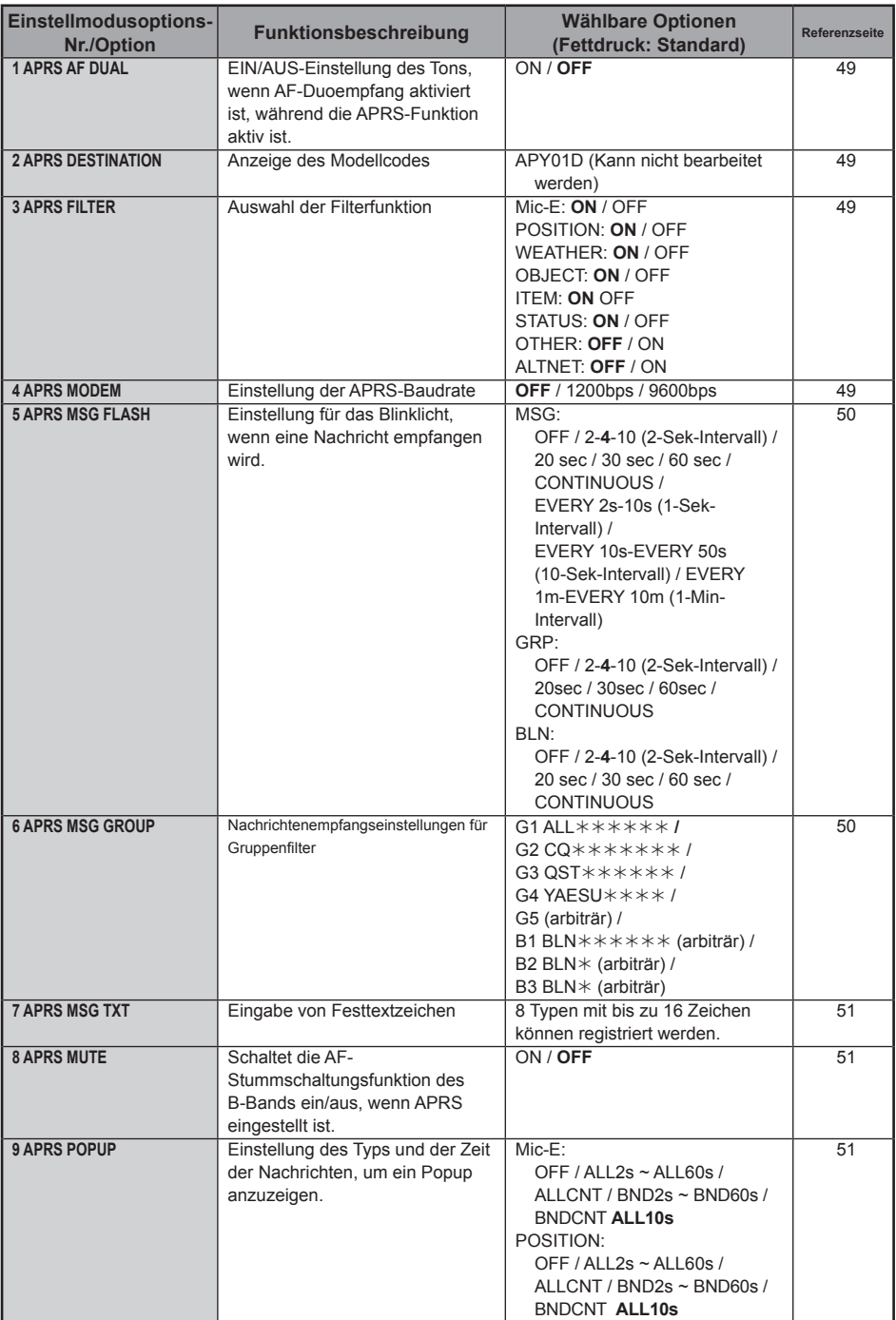

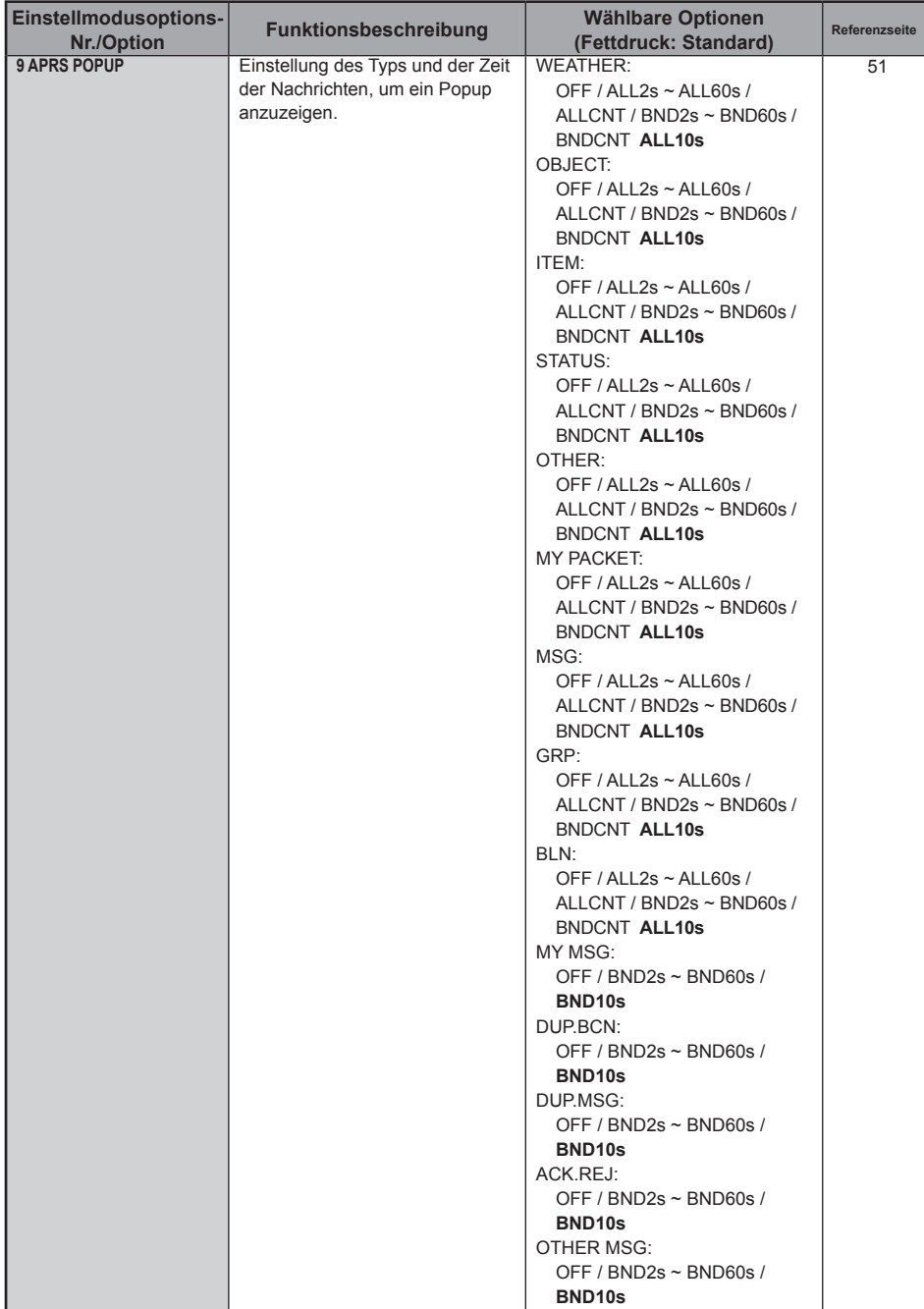

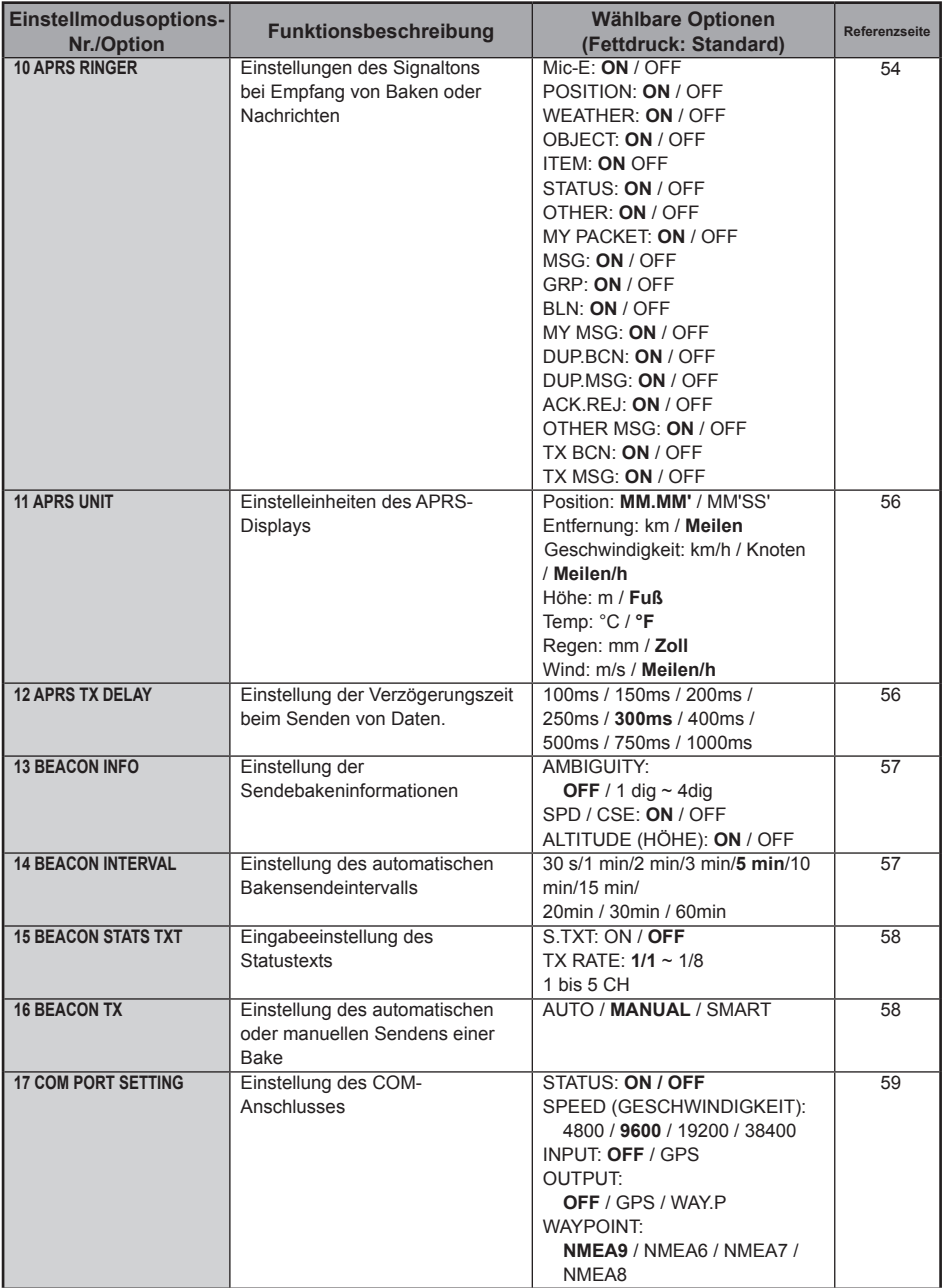

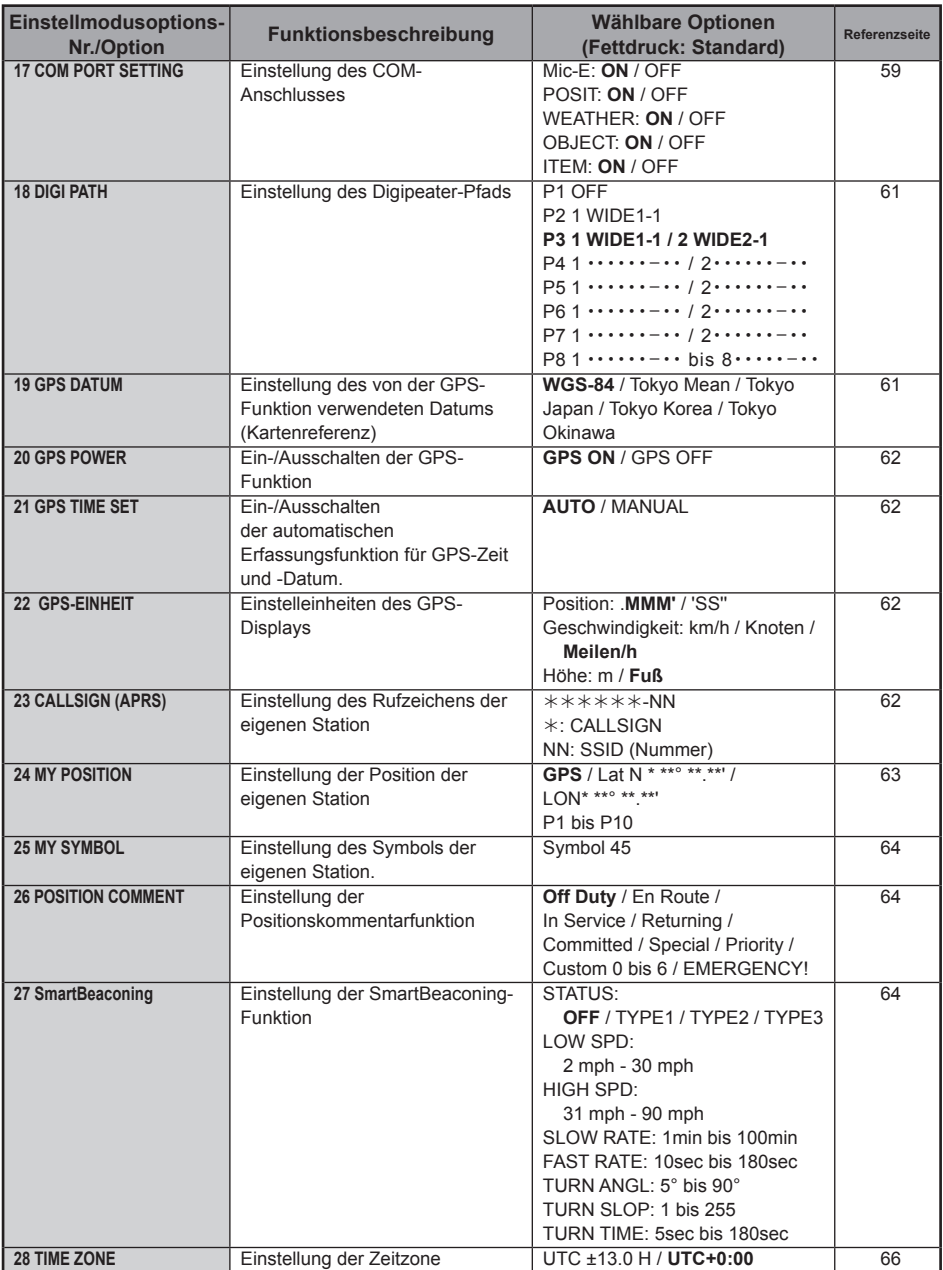

#### ●**1 APRS AF DUAL**

**Toneinstellung für AF-Duofunktion Einstelloption:** ON / OFF **Standard**: OFF **Erklärung:** EIN/AUS-Einstellung, um die AF-Duofunktion zu aktivieren, während die APRS-Funktion aktiv ist.

#### ●**2 APRS DESTINATION**

**Modellcodeanzeige Einstelloption:** [APY01D] **Standard:** [APY01D] **Erklärung:** Zeigt den Modellcode an. Diese Einstellung kann nicht geändert werden.

#### ●**3 APRS FILTER**

**Filterfunktionseinstellung Einstellmöglichkeit:** Mic-E / POSITION / WEATHER / OBJECT / ITEM / STATUS / OTHER /

**ALTNET** 

**Standard:** Mic-E: ON / POSITION: ON WEATHER: ON / OBJECT: ON ITEM: ON / STATUS: ON OTHER: OFF ALTNET: OFF

#### **Erklärung:**

Zur Einstellung des FILTERs, um verschiedene Bakentypen abzurufen.

- ON: Ruft Baken ab.
- OFF: Ruft keine Baken ab.
- Mic-E: Zeigt die abgerufenen MIC-Encoder-Baken an.<br>POSITION: Zeigt die abgerufene Position von Baken an.
- Zeigt die abgerufene Position von Baken an.
- WEATHER: Zeigt die abgerufenen Wetterbaken an.
- OBJECT: Zeigt das abgerufene Objekt von Baken an.
- ITEM: Zeigt das abgerufene Item von Baken an.
- STATUS: Zeigt den abgerufenen Status von Baken an.
- OTHER: Zeigt die abgerufenen Pakete anders als die in APRS verwendeten an.
- ALTNET: Zeigt die abgerufenen Pakete an, die über Zieladresse in Alternate Nets festgelegt wurden.

#### ●**4 APRS MODEM**

**APRS-Baudrateneinstellungen**

**Einstelloption:** OFF / 1200bps / 9600bps **Standard:** OFF

# **Erklärung:**

APRS-Funktion auf [OFF] (AUS) stellen. 1200bps: Stellt die APRS-Baudrate auf 1200 Bit/s ein. 9600bps: Stellt die APRS-Baudrate auf 9600 Bit/s ein.

#### ●**5 APRS MSG FLASH**

**Einstellung für das Blinklicht, wenn eine Nachricht empfangen wird.**

**Einstelloption:** MSG: OFF/2-4-10 (2-s-Intervall) / 20sec / 30sec / 60sec /

CONTINUOUS / EVERY 2s-10s (1-s-Intervall) / EVERY 10s-EVERY 50s (10-s-Intervall) / EVERY 1m-EVERY 10m (1-min-Intervall)

GRP: OFF / 2-4-10 (2-s-Intervall) / 20sec / 30sec / 60sec / CONTINUOUS

BLN: OFF / 2-4-10 (2-s-Intervall) / 20sec / 30sec / 60sec / CONTINUOUS

**Standard:** MSG: 4sec. / GRP: 4sec. / BLN: 4sec

#### **Erklärung:**

Die Signale des Blinklichts (weiße LED) hängt von Einstellungen in jeder der folgendn Optionen ab: [MSG], wenn eine Nachricht empfangen wird, [GRP], wenn eine Gruppennachricht empfangen wird und [BLN], wenn eine Bulletinnachricht empfangen wird.

Das Blinklicht (weiße LED) blinkt ständig, wenn CONTINUOUS ausgewählt wird.

Wenn EVERY (ALLE) in [MSG] ausgewählt ist, blinkt das Blinklicht (weiße LED) wie nachstehend:

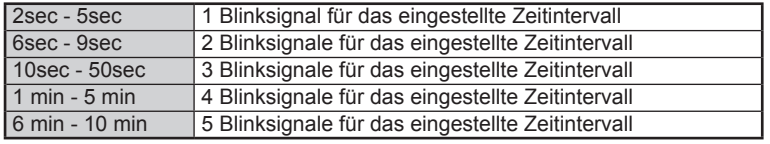

Das Blinklicht blinkt nicht, wenn [OFF] (AUS) ausgewählt wird.

Wenn EVERY (ALLE) für [MSG] ausgewählt ist und das Blinklicht (weiße LED) blinkt und eine GRP (Gruppennachricht) oder BLN (Bulletinnachricht) empfangen wird, blinkt das Blinklicht für die Gruppe oder das Bulletin kurzzeitig und kehrt dann zum Blinklicht für Nachrichten zurück, wenn der Empfang der Gruppen- oder Bulletinnachricht beendet ist.

#### ●**6 APRS MSG GROUP**

#### **Gruppenfiltereinstellung für APRS MSG GROUP-Empfangsnachrichten**

**Einstelloptionen:** Ein Filter kann für den Empfang von Nachrichten mit einem festgelegten

Gruppencode (ALL oder CQ) eingestellt werden.

G1: ALL  $G2: CO*********$  $G3: OST*******$ 

G4: YAESU

 $G5$ 

- $B1. B1 N* * * * * * *$  $B2 \cdot B1 N*$  $B3 \cdot B1 N \times$ **Standard:** G1: ALL \*\*\*\*\*\* G2: CQ  $G3: OST$ \*\*\*\*\*\*  $GA: YAFSII***$  $G5$  B1: BLN  $B2 \cdot B1 N \times$ 
	- B3: BLN

#### **Erklärung:**

Ein Filter kann eingestellt werden, um Nachrichten mit einem festgelegten Gruppencode (ALL oder CQ) zu empfangen.

(ALL, CQ, QST und YAESU sind in Grundeinstellungen ausgewählt.)

... \* ": Dient als Platzhalter passend für jedes empfangene Zeichen.

#### ●**7 APRS MSG TXT**

# **Eingabe von Festtextzeichen**

#### **Erklärung:**

8 Typen von Festtext mit bis zu 16 Zeichen können erstellt und in Nachrichten auf dem Display zur Nachrichtenbearbeitung eingefügt werden.

#### ●**8 APRS MUTE**

#### **EIN/AUS von AF MUTE für das auf APRS eingestellte Band.**

**Einstelloption:** ON / OFF **Standard:** OFF

#### **Erklärung:**

Wenn Einstellmodusoption [8 APRS]  $\rightarrow$  [3 APRS MODE] auf 1200 bps oder 9600 bps eingestellt ist, können empfangene Töne auf dem B-Band stummgeschaltet werden, wenn es auf APRS eingestellt ist.

Wenn dies auf [OFF] (Aus) eingestellt ist, können empfangene Töne entsprechend den Lautstärkeeinstellungen des APRS-Bands (B-Band) gehört werden.

#### ●**9 APRS POP-UP**

**Einstellung der Popup-Funktion für APRS-Empfang Einstelloption:** Mic-E: OFF (Aus) / ALL2s bis ALL60s / ALLCNT / BND2s bis BND60s / **BNDCNT** POSITION: OFF (Aus) / ALL2s bis ALL60s / ALLCNT / BND2s bis BND60s / BNDCNT WEATHER: OFF (Aus) / ALL2s bis ALL60s / ALLCNT / BND2s bis BND60s / BNDCNT OBJECT: OFF (Aus) / ALL2s bis ALL60s / ALLCNT / BND2s bis BND60s / **BNDCNT** ITEM: OFF (Aus) / ALL2s bis ALL60s / ALLCNT / BND2s bis BND60s / **BNDCNT** STATUS: OFF (Aus) / ALL2s bis ALL60s / ALLCNT / BND2s bis BND60s / BNDCNT OTHER: OFF (Aus) / ALL2s bis ALL60s / ALLCNT / BND2s bis BND60s / BNDCNT MY PACKET: OFF (Aus) / ALL2s bis ALL60s / ALLCNT / BND2s bis BND60s /

- BNDCNT MSG: OFF (Aus) / ALL2s bis ALL60s / ALLCNT / BND2s bis BND60s / BNDCNT
- GRP: OFF (Aus) / ALL2s bis ALL60s / ALLCNT / BND2s bis BND60s / **BNDCNT**
- BLN: OFF (Aus) / ALL2s bis ALL60s / ALLCNT / BND2s bis BND60s / **BNDCNT**
- MY MSG: OFF / BND2s bis BND60s
- DUP.BCN: OFF / BND2s bis BND60s
- DUP.MSG: OFF / BND2s bis BND60s
- ACK.REJ: OFF / BND2s bis BND60s OTHER MSG: OFF / BND2s bis BND60s

#### **[Erklärung von Parametern]**

- ALL2s bis ALL60s: Stellt die Anzeigezeit eines Popups auf 2 bis 60 Sekunden ein.
- ALLCNT: Das Popup wird weiter angezeigt, bis eine Taste betätigt wird.
- BND2s bis BND60s: Der Inhalt wird zwischen 2 und 60 Sekunden in 2 alphabetischen Zeichen im Bandanzeigebereich auf dem Display angezeigt. (Siehe Seite 23). BNDCNT: Der Inhalt wird zwischen 2 und 60 Sekunden in 23 alphabetischen Zeichen im Bandanzeigebereich auf dem
	- Display angezeigt, bis eine Taste betätigt wird (siehe Seite 23).

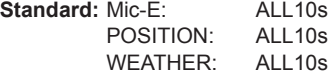

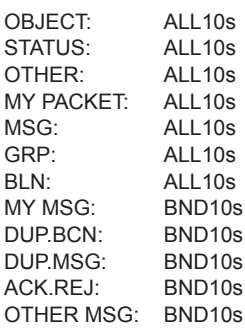

#### **Erklärung:**

Wenn eine APRS-Bake empfangen wird, wird der Inhalt in einem POPUP gezeigt.

Diese Einstellung ist für die Methode und Zeit zur Anzeige des POPUP.

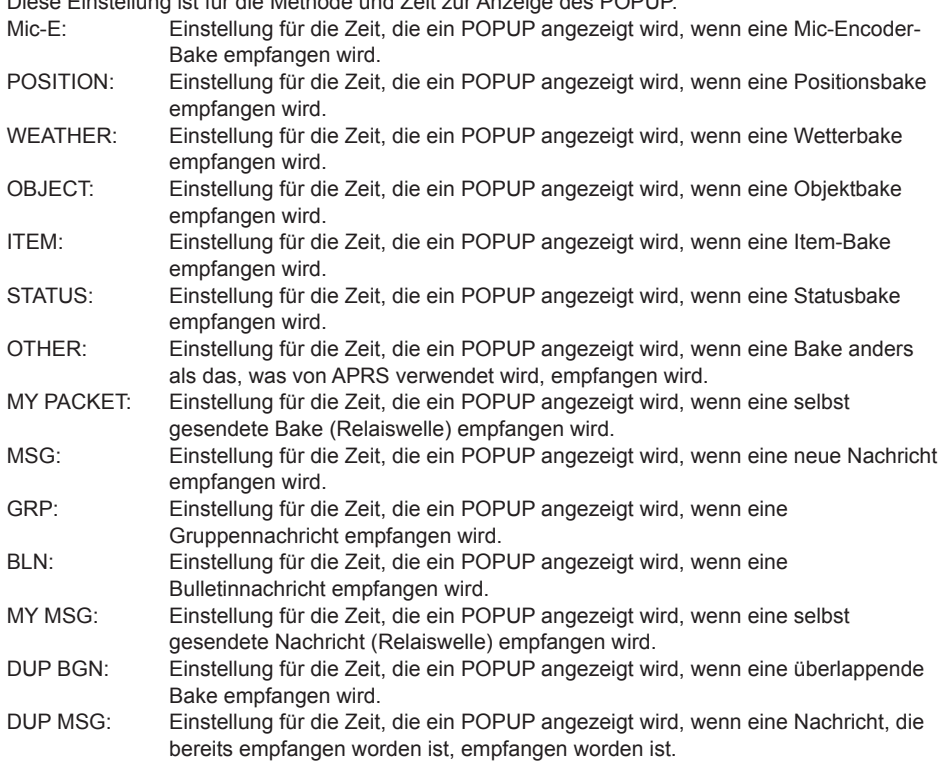

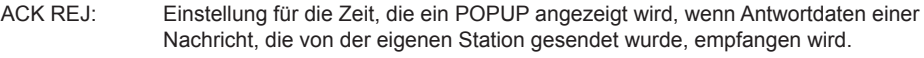

OTHER MSG: Einstellung für die Zeit, die ein POPUP angezeigt wird, wenn eine Nachricht, die an ein anderes Ziel adressiert ist, empfangen wird.

#### ●**10 APRS RINGER**

**Einstellung des Signaltons, wenn eine Nachricht oder Bake gesendet/empfangen wird.**

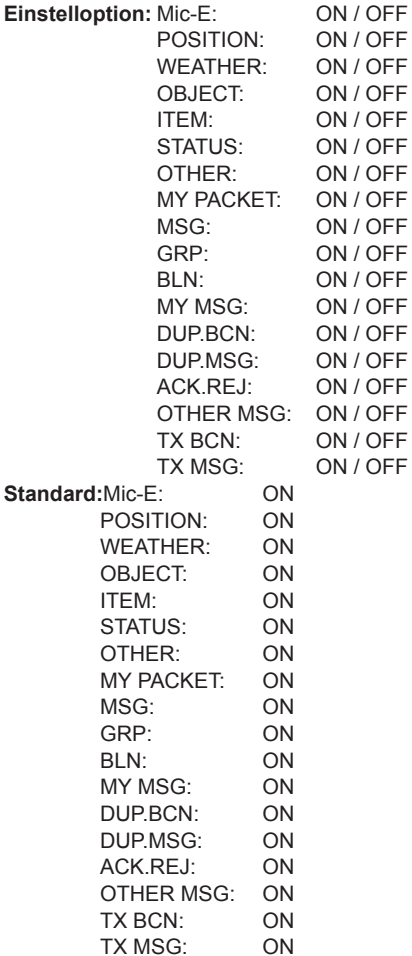

#### **Erklärung:**

Den Signalton für Senden/Empfang von APRS-Baken und Nachrichten einstellen, und die Bedingungen, unter denen er ertönt.<br>Mic-F: Finstellung für den S

- Einstellung für den Signalton, der ertönt, wenn eine Mic-Encoder-Bake empfangen wird.
- POSITION: Einstellung für den Signalton, der ertönt, wenn eine Positionsbake empfangen wird.
- WEATHER: Einstellung für den Signalton, der ertönt, wenn eine Wetterbake empfangen wird.
- OBJECT: Einstellung für den Signalton, der ertönt, wenn eine Objektbake empfangen wird.
- ITEM: Einstellung für den Signalton, der ertönt, wenn eine Item-Bake empfangen wird.
- STATUS: Einstellung für den Signalton, der ertönt, wenn eine Statusbake empfangen wird.<br>OTHER: Einstellung für den Signalton, der ertönt, wenn eine Bake anders als das, was vor Einstellung für den Signalton, der ertönt, wenn eine Bake anders als das, was von APRS verwendet wird, empfangen wird.
- MY PACKET: Einstellung für den Signalton, der ertönt, wenn eine selbst gesendete Bake (Relaiswelle) empfangen wird.
- MSG: Einstellung für den Signalton, der ertönt, wenn eine neue Nachricht empfangen wird.
- GRP: Einstellung für den Signalton, der ertönt, wenn eine Gruppennachricht empfangen wird.
- BLN: Einstellung für den Signalton, der ertönt, wenn eine Bulletinnachricht empfangen wird.
- MY MSG: Finstellung für den Signalton, der ertönt, wenn eine selbst gesendete Nachricht (Relaiswelle) empfangen wird.
- DUP BCN: Einstellung für den Signalton, der ertönt, wenn eine überlappende Bake empfangen wird.
- DUP MSG: Einstellung für den Signalton, der ertönt, wenn eine Nachricht, die bereits empfangen worden ist, erneut empfangen wird.
- ACK REJ: Einstellung für den Signalton, der ertönt, wenn Antwortdaten (ACK, REJ) einer Nachricht, die von der eigenen Station gesendet wurde, empfangen wird.
- OTHER MSG: Einstellung für den Signalton, der ertönt, wenn eine Nachricht, die an ein anderes Ziel adressiert ist, empfangen wird.
- TX BCN: Einstellung für den Signalton, der ertönt, wenn eine Bake von der eigenen Station gesendet wird.
- TX MSG: Einstellung für den Signalton, der ertönt, wenn eine Nachricht von der eigenen Station gesendet wird.

#### ●**11 APRS UNIT**

#### **Einheiteneinstellung für APRS-Display.**

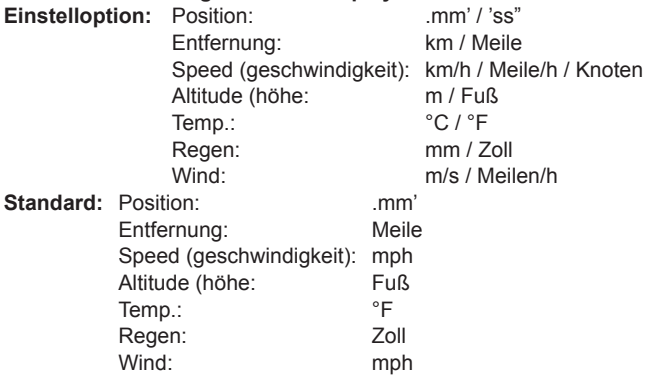

#### **Erklärung:**

Die Messeinheit für geografische Länge/Breite (Position), Entfernung, Geschwindigkeit, Höhe,

Temperatur (Temp), Niederschlag (Regen) und Windgeschwindigkeit (Wind) einstellen.

Position: Einheitenanzeige für Minute von Länge/Breite (DD° MM.MM') kann geändert werden. MM' wird in 1/100 Minute und SS" in Sekunden angezeigt.

Entfernung: Einheit kann auf [km] oder [mile] eingestellt werden.

Geschwindigkeit: Einheit kann auf [km] oder [mile] eingestellt werden.<br>Höhe: Einheit kann auf [m] oder [feet] eingestellt werden.

Einheit kann auf [m] oder [feet] eingestellt werden.

Temp: Einheiten können auf [°C] oder [°F] eingestellt werden.

Regen: Einheit kann auf [mm] oder [inch] eingestellt werden.

Wind: Einheit kann auf [m/s] oder [mph] eingestellt werden.

#### ●**12 APRS TXDELAY**

#### **Stellt die Verzögerungszeit für den Datenversand ein.**

**Einstelloption:** 100 ms/150 ms/200 ms/250 ms/300 ms/400 ms/500 ms/750 ms/1000 ms **Standard:** 300ms

#### **Erklärung:**

Die Präambel (Verzögerungszeit der Datenübertragung), rechts gezeigt, kann für das Senden von APRS-Daten eingestellt werden.

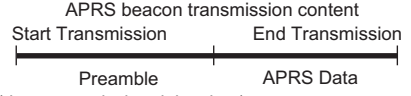

(data transmission delay time) (Default: 300ms))

**Hours** 

#### ●**13 BEACON INFO**

#### **Einstellung der Sendebakeninformationen**

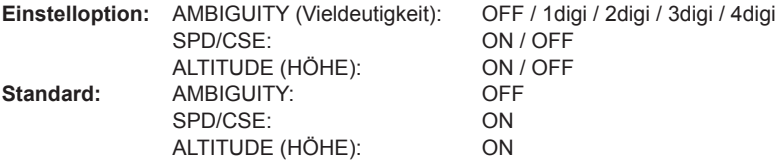

#### **Erklärung:**

AMBIGUITY: Diese Funktion dient zur Maskierung (Verdeckung) der Minuten und Sekunden Ihrer Position, wie in der nachstehenden Tabelle gezeigt, und beeinflusst damit die Genauigkeit der gesendeten Bakenposition.

> Einstellung von AMBIGUITY auf [OFF] (Aus) deaktiviert diese Funktion und stellt sicher, dass vollständige Positionsdaten gesendet werden.

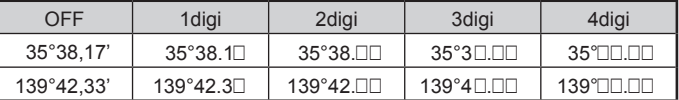

SPD/CSE: (SPEED/COURSE) (Geschwindigkeit/Kurs)

Wenn die Funktion auf [ON] (Ein) eingestellt ist, werden Geschwindigkeits- und Richtungsinformationen gesendet. Wenn diese Funktion auf [OFF] (Aus) eingestellt wird, werden Geschwindigkeits- und Richtungsinformationen nicht gesendet. ALTITUDE (Höhe): Wenn diese Funktion auf [ON] eingestellt ist, werden Höheninformationen gesendet.

Wenn diese Funktion auf [OFF] eingestellt ist, werden Höheninformationen nicht gesendet.

#### ●**14 BEACON INTERVAL**

#### **Automatische Sendeintervalleinstellungen für Baken**

**Einstelloption:**30sec / 1min / 2min / 3min / 5min / 10min / 15min / 20min / 30min / 60min **Grundeinstellung:** 5 Minuten

#### **Erklärung:**

Das automatische Sendeintervall zur Übertragung von APRS-Baken einstellen.

- Die Einstellmodusoption [9 APRS] → [16 BEACON TX] auf [AUTO] einstellen. Der Timer zur Übertragung wird zurückgesetzt, wenn das automatische Sendeintervall eingestellt wird. Ab diesem Punkt beginnt die Zählung für die Intervallzeit und die erste Bake wird automatisch gesendet, wenn die festgelegte Zeit erreicht wird.
- Wenn die Rauschsperre aktiv ist, wenn das Intervall für das Senden der automatischen Bake erreicht ist, wird die Übertragung gestoppt.

Die Bake wird gesendet, wenn die Rauschsperre deaktiviert wird.

• Wenn SMART in [9 APRS] → [16 BEACON TX] ausgewählt wird, wird die Einstellung für das BEACON INTERVAL (Bakenintervall) ignoriert.

#### ●**15 BEACON STATS TXT**

#### **Eingabe von Statustext**

**Einstelloption:** S.TXT: ON / OFF

TX RATE: 1/1 1/2 1/3 1/4 1/5 1/6 1/7 1/8

- 1: (nicht eingegeben)
- 2: (nicht eingegeben)
- 3: (nicht eingegeben)
- 4: (nicht eingegeben)
- 5: (nicht eingegeben)
- \* Bis zu 16 Zeichen können für Statustext in TEXT1 bis TEXT5 eingegeben werden.

#### **Standard:**S.TXT: OFF

TX RATE: 1/1

1 bis 5: Text nicht eingegeben.

#### **Erklärung:**

- S.TXT: Den bei Senden einer Bake mitzusendenden Statustext wählen. Auswahl von OFF (Aus) sendet die Bake ohne einen Statustext.
- TX RATE: Einstellen, wie häufig ein Statustext mit einer APRS-Bake gesendet wird. Optionen zur Auswahl sind 1/1: jedes Mal, 1/2: einmal alle 2 Sendungen, bis zu 1/8: einmal alle 8 Sendungen, wenn ein Statustext mit einer Bake gesendet wird.

#### ●**16 BEACON TX**

#### **Das automatische Bakensendeintervall einstellen.**

**Einstelloption: MANUAL / @AUTO / OSMART** 

**Standard:** MANUAL

#### **Erklärung:**

Die Methode einstellen, über die die BAKE automatisch gesendet wird.

Die Sendemethode kann auch durch Drücken von Sexus auf dem Display STATION LIST geändert werden.

MANUAL (Manuell): Eine APRS-Bake wird durch Drücken von (a) dann  $\overline{6m}$  gesendet. **1979** auf den Displays für STATION LIST und Detailanzeige der STATION LIST drücken, um eine APRS-Bake zu senden.

- AUTO: Eine APRS-Bake der eigenen Station wird automatisch entsprechend den Einstellungen für das BEACON INTERVAL (Bakenintervall) gesendet.
- SMART: Eine Bake wird automatisch über die SmartBeaconingTM-Funktion gesendet. Diese Einstellung kann nur ausgewählt werden, wenn die Einstellung für STATUS in  $[9$  APRS]  $\rightarrow$  [27 SmartBeaconing] zwischen "Type 1" (Typ 1) und "Type 3" (Typ 3) liegt und [9 APRS] → [24 MY POSITION] (Eigene Position) auf GPS eingestellt ist.

#### ●**17 COM PORT SETTING**

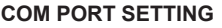

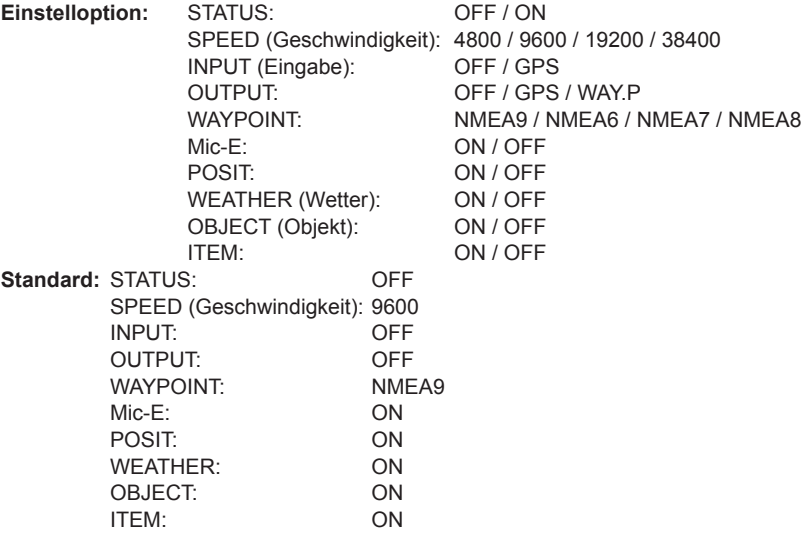

#### **Erklärung:**

- STATUS: OFF: Auf OFF (Aus) einstellen, wenn das Datenterminal nicht in Gebrauch ist.
	- ON: Auf ON (Ein) einstellen, wenn ein Datenterminal verwendet wird. Verschiedene Einstellungen werden hinzugefügt, wenn ON (Ein) ausgewählt wird.
- SPEED (Geschwindigkeit): Die Kommunikationsgeschwindigkeit für das Datenterminal einstellen.
- INPUT (Eingabe): OFF (Aus): Die Eingabefunktion des Datenterminals deaktivieren (Negierfunktion).
	- GPS:GPS-Daten werden abgerufen, indem ein im Handel erhältliches externes GPS-Gerät statt der internen GPS-Funktion in diesem Funkgerät angeschlossen wird.
		- In dieser Einstellung werden Informationen, die von der internen GPS-Funktion abgerufen werden, negiert.
	- **TIPP** Wenn ein externes GPS-Gerät an das Datenterminal angeschlossen ist, erscheint die Zeitanzeige auf dem GPS-Display wie nachstehend gezeigt. aa (Stunde): bb (Minute)
		- Die GPS-Funktion in diesem Funkgerät verwendet Daten in \$GPRMC im NMEA-0183-Format und \$GPGGA-Daten. Um ein externes GPS-Gerät zu verwenden, muss das Gerät Daten dieses Typs ausgeben können.
		- Bei Verwendung eines externen GPS-Geräts wird durch Einstellung der Einstellmodusoption [9 APRS] → [20 GPS POWER] (GPS-Leistung) auf OFF (Aus) die interne GPS-Funktion deaktiviert und der Batterieverbrauch gesenkt.

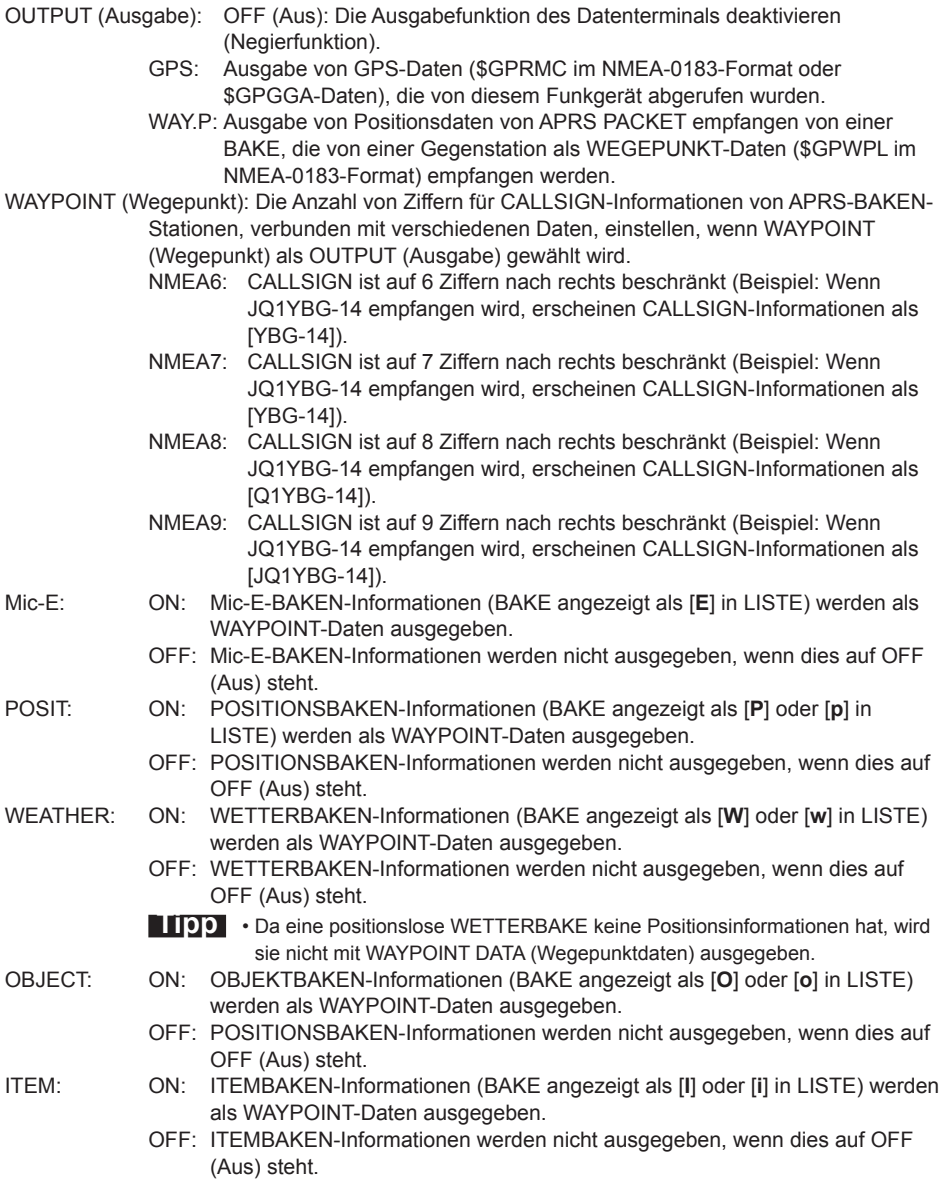

#### **Tipp**

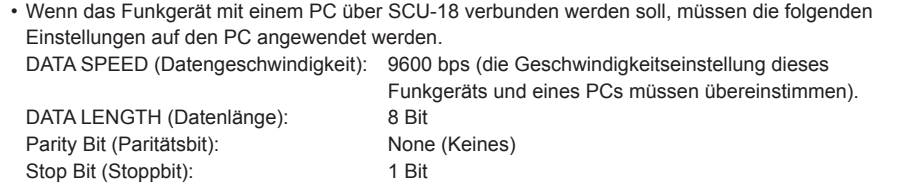

#### ●**18 DIGI PATH**

#### **Einstellung des Digipeater-Pfads**

**Einstelloption:** P1 OFF

P2: WIDE1-1 (Festwert) P3: WIDE1-1, WIDE2-1 (Festwert) P4 bis P7: Bis zu 2 Adressen können arbiträr eingegeben werden. P8: Bis zu 8 Adressen können arbiträr eingegeben werden. **Standard:** P3 FWIDE1-1 AWIDE2-1 (fixed value)

**Erklärung:**

Eine Sende- und Empfangsstation zur Weiterleitung von Paketen wie Baken wird als Digipeater (von engl. digital repeater) bezeichnet.

Ein CALLSIGN (Rufzeichen) oder ALIAS des Digipeaters wählen, der verwendet werden soll. In diesem Funkgerät wird [WIDE1-1/WIDE2-1] (Einstellung für 2-Relais-Stationen) im Voraus eingestellt.

In [WIDE1-1, WIDE2-1] wird eine Übertragung zur ersten Digipeater-Station, festgelegt als WIDE1- 1, und dann zur zweiten Digipeater-Station, festgelegt als WIDE2-1, weitergeleitet.

Ab Januar 2013 wird empfohlen, dass Digipeater-Stationen, die von APRS verwendet werden, unter Verwendung des \*New-N Paradigm (neue N-Denkweise) arbeiten.

Die Ausgangswerte, die für dieses Funkgerät eingestellt werden, basieren auf denen für Digipeater-Stationen, die mit der neuen N-Denkweise arbeiten, da die meisten Digipeater-Stationen diese Methode unterstützen.

Um andere Relaismethoden zu verwenden, eine der Optionen P4 bis P8 auswählen und das CALLSIGN (Rufzeichen) oder ALIAS eingeben.

\* Nähere Informationen zur "New N-Paradigm"-Methode enthalten die folgenden Websites. http://aprs.org/fix14439.html

#### ●**19 GPS DATUM**

**DATUM auswählen**

**Einstelloption:** WGS-84 / Tokyo Mean / Tokyo Japan / Tokyo Korea / Tokyo Okinawa **Standard:** WGS-84

**Erklärung:** Da APRS das DATUM (Kartenreferenz) WGS-84 verwendet, wird diese Einstellung unter normalen Umständen nicht geändert.

#### ●**20 GPS POWER**

**EIN/AUS-Einstellung für die GPS-Funktion Einstelloption:** ON / OFF **Standard: ON Erklärung:** Die GPS-Funktion auf EIN oder AUS stellen.

#### ●**21 GPS TIME SET**

**Ein-/Ausschalten der automatischen Erfassungsfunktion für GPS-Zeit und -Datum.**

**Einstelloption:** AUTO / MANUAL

**Standard:** AUTO

# **Erklärung:**

Zeitdaten für die interne Uhr werden automatisch über die GPS-Funktion abgerufen. MANUAL (Manuell):

> GPS-Zeitdaten werden nicht verwendet und die manuell in der internen Uhr dieses Funkgeräts eingestellte Zeit wird priorisiert.

#### ●**22 GPS-EINHEIT**

**Einheiteneinstellung für das GPS-Display.**

#### **Einstellmöglichkeit:**

Position: .MMM'/ 'ss"

Geschwindigkeit: km/h / Knoten / Meilen/h

Höhe: m / Fuß

**Standard:**Position: MMM'

Geschwindigkeit: mph

Höhe: ft

#### **Erklärung:**

Die Maßeinheit für Höhe, Geschwindigkeit, geografische Länge und Breite (Position) einstellen.

Position: Die Einheit für Länge/Breite kann geändert werden.

MMM ist im Format 1/1000 Minuten. Wenn MMM SS ist, erscheint die Finheit als Minuten-Sekunden-Format.

Geschwindigkeit: Einheit kann auf [km/], [mph] oder [knot] eingestellt werden.

Höhe: Einheit kann auf [m] oder [feet] eingestellt werden.

#### ●**23 CALLSIGN (APRS)**

# **Legt das Rufzeichen Ihrer Station fest.**

#### **Erklärung:**

Das CALLSIGN der eigenen Station registrieren, das für APRS-Kommunikation benötigt wird. APRS-Daten können gesendet werden, wenn ein CALLSIGN für die eigene Station nicht registriert ist.

Ein CALLSIGN muss unbedingt registriert werden.

Wenn ein CALLSIGN für die eigene Station registriert ist, wird es auf dem LCD angezeigt, wenn die Leistung dieses Funkgeräts eingeschaltet wird.

Ein CALLSIGN wie nachstehend gezeigt registrieren.

 $***** - NN$ 

Ú: CALLSIGN (bis zu 6 Zeichen)

NN: Nummer (eine Zahl zwischen 1 bis 15, oder keine SSID)

Eingabe von [–7] nach dem CALLSIGN wird im normalen mobilen Gebrauch empfohlen.

#### ●**24 MY POSITION**

#### **Einstellung der Stationsposition.**

**Einstelloption:** GPS / Lat / Lon / P1 bis P10

#### **Standard:** GPS

#### **Erklärung:**

Einstellen, ob Positionsdaten der eigenen Station über GPS abgerufen oder manuell eingegeben werden.<br>GPS:

Die Position der eigenen Station automatisch über GPS erfassen.

- Lat/Lon: Die Position der eigenen Station manuell einstellen.
- P1 bis P10: Positionsdaten von Funkstationen, erfasst über GPS, können in 10 Speichern abgelegt werden (P1 bis P10).

Registrierte Positionsdaten können als Daten für die aktuelle Position der eigenen Station mit der APRS-BAKE gesendet werden.

- **1** Die Positionsdaten über GPS abrufen.
- **2** M länger als 1 Sekunde drücken. Der Einstellmodus wird aufgerufen.
- **3**<sup>0</sup> drehen, um [9 APRS] zu wählen].
- $4 \overline{EM}$  drücken
- 5<sup>(1111</sup>) drehen, um [24 MY POSITION] zu wählen.
- **6ENT** drücken
- **7** Einen Speicherkanal von P1 bis P10 auswählen, um die Positionsdaten zu registrieren.
- 8 ENT drücken.

Die Positionsdaten werden auf dem ausgewählten Speicherkanal registriert.

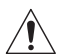

**Bei Standardbetrieb von APRS wird die Position der eigenen Station automatisch über GPS erfasst.**

**Die Einstellung muss [GPS] sein, sofern keine GPS-Antenneneinheit an die eigene Station angeschlossen ist.**

#### ●**25 MY SYMBOL**

#### **Symboleisntellung für die eigene Station**

**Einstelloption:** Symbol

**Grundeinstellung:** SYMBOL 1: Mensch/Person ( **)**<br>SYMBOL 2: Fahrrad (本)  $SYMBOL 2:$  Fahrrad  $(\overrightarrow{AP})$ <br> $SYMBOL 3:$  Auto  $(\overrightarrow{AP})$ SYMBOL 3: Auto ( $\overline{\phantom{A}}$ )<br>BENUTZER: Yaesu-Funk Yaesu-Funkgeräte (<sup>1</sup>)

**Erklärung** Das für die eigene Station zu sendende Symbol einstellen. Das eigene Symbol kann aus 45 Typen ausgewählt werden.

#### ●**26 POSITION COMMENT**

#### **Stellt die Positionskommentarfunktion ein.**

**Einstelloption:** Off Duty / En Route / In Service / Returning / Committed / Special / Priority / Custom 0 / Custom 1 / Custom 2 / Custom 3 / Custom 4 / Custom 5 / Custom 6 / Emergency!

**Standard:** Off Duty

#### **Erklärung:**

Den Positionskommentar (Standardnachricht) wählen, der in Baken der eigenen Station integriert wird.

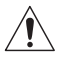

#### **Wählen Sie [EMERGENCY!] nur, wenn es einen ernsthaften Notfall wie einen Unfall oder eine Naturkatastrophe gibt!**

#### ●**27 SmartBeaconing**

**Einstellungen für SmartBeaconing<br>Finstellontion: STATUS: COEF/TYPE1/TYPE2/TYPE3** 

**Einstelloption: STATUS:** 

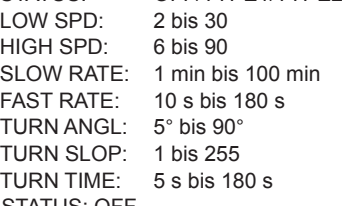

**Standard:** STATUS: OFF

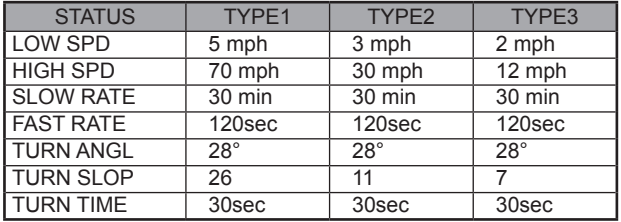

#### **Erklärung:**

Die SmartBeaconing-Funktion ist eine Funktion für effizientes Senden von Baken mit den Positionsdaten der eigenen Station basierend auf den Daten, die von der GPS-Einheit abgerufen werden.

STATUS auf eine der Optionen TYPE1 bis TYPE3 einstellen, [9 APRS] → [24 MY POSITION] (Eigene Position) auf [GPS] und [9 APRS] → [16 BEACON TX] auf [SMART] einstellen (kann ebenfalls durch zweimaliges Drücken von Sper Brow auf dem Display STATION LIST (Stationsliste) eingestellt werden), um den Betrieb der SmartBeaconing-Funktion zu aktivieren. Wenn das Symbol "O" oben links am Display STATION LIST (Stationsliste) angezeigt wird, ist SmartBeaconing™ in Betrieb.

STATUS: SmartBeaconing™ funktioniert nur, wenn STATUS auf TYPE1, TYPE2 oder TYPE3 eingestellt ist.

> STATUS auf OFF (Aus) einstellen, um SmartBeacon™ zu aktivieren. Die SmartBeaconing-Funktion bei diesem Funkgerät hat 3 verschiedene Einstellungen (TYPE 1 bis TYPE 3) und hat voreingestellte Ausgangswerte, die beim folgenden Vorgang verwendet werden müssen.

TYPE1: Bewegung mit hoher Geschwindigkeit, wie per Fahrzeug.

TYPE2: Bewegung mit mittlerer Geschwindigkeit, wie per Fahrrad.

TYPE3: Bewegung mit niedriger Geschwindigkeit, wie beim Gehen.

Die Einstellungen TYPE 2 und TYPE 3 (insbesondere TYPE 3) senden viele Baken in einem kurzen Zeitraum, auch bei vergleichsweise langsamer Bewegung. Daher führt die Verwendung dieser Einstellung bei Bewegung mit hoher Geschwindigkeit, wie in einem Fahrzeug, zum Senden vieler Baken und kann Signalstau auf der Frequenz zur Folge haben.

Bei Bewegung mit hoher Geschwindigkeit darauf achten, die TYPE1-Einstellungen zu verwenden.

- LOW SPD: Wenn die Geschwindigkeit niedriger als eingestellt ist, werden BAKEN in Zeitintervallen eingestellt in [SLOW RATE] (Langsame Rate) gesendet. Die Einheiten für die Geschwindigkeit können in Einstellmodusoption [9 APRS] → [11 APRS UNIT] (APRS-Einheit) eingestellt werden.
- HIGH SPD: Wenn die Geschwindigkeit höher als eingestellt ist, werden BAKEN in Zeitintervallen eingestellt in [FAST RATE] (Schnelle Rate) gesendet. Die Einheiten für die Geschwindigkeit können in Einstellmodusoption [9 APRS] → [11 APRS UNIT] (APRS-Einheit) eingestellt werden.
- SLOW RATE: BAKEN-Sendezeitintervall, wenn die Geschwindigkeit unter die Einstellung für [LOW SPD] (Niedrige Geschwindigkeit) sinkt.
- FAST RATE: BAKEN-Sendezeitintervall, wenn die Geschwindigkeit über die Einstellung für [HIGH SPD] (Hohe Geschwindigkeit) steigt.
- TURN ANGL: Den Mindestwert für Winkeländerungen einstellen, wenn sich die Bewegungsrichtung ändert.
- TURN SLOP: Den Koeffizient zur automatischen Änderung des Winkels einstellen, der Änderungen in der Bewegungsrichtung entsprechend der Geschwindigkeit beurteilt.

Je höher die Werteinstellung des Koeffizienten, desto größer der Beurteilungswinkel bei Bewegung mit niedriger Geschwindigkeit. 1 bis 255 (X10)°/GESCHWINDIGKEIT

(Wenn die echte Zahl für Einheiten der Drehneigung auf 1/10 eingestellt ist, ist dies mit der Einheiteneinstellung identisch, die bei Funkgeräten der Serie LLC von HamHUD Nichetronix verwendet wird.)

TURN TIME: Das Zeitlimit einstellen, bis die nächste BAKE gesendet werden kann, nachdem eine BAKE bei Erfassen einer Zeitänderung (Baken mit variabler Rate) oder Richtungswinkeländerung ("Corner pegging") des sich bewegenden Objekts/ Person seit der letzen Positionsmeldung gesendet wird.

#### **Vorsicht**

● Wenn SmartBeaconing™ mit verschiedenen Timings betrieben werden soll, können die Parameter für die Einstellungen TYPE1 bis TYPE3 geändert werden. Beim Ändern von Parametern ist darauf zu achten, Parameter für SmartBeaconing- und DIGI PATH-Einstellungen auf geeignete Bakensendeintervalle einzustellen, um Signalstau auf dem Kommunikationskanal zu vermeiden.

#### ●**28 TIME ZONE**

#### **Stellt die Zeitzone ein.**

**Einstelloption:** ± 13,0 Stunden **Grundeinstellung:** UTC+0:00 Stunden

#### **Erklärung:**

Die Zeitzone kann in Einheiten von 30 Minuten eingestellt werden.

Zeitdaten von der GPS-Funktion werden über die "Koordinierte Weltzeit" (UTC) gesendet. Da die Zeit in Japan 9 Stunden vor der UTC ist, sind +9 Stunden bereits eingestellt. Bei Verwendung dieses Funkgeräts in anderen Ländern als Japan sind die Einstellungen entsprechend der Zeitdifferenz zur UTC des entsprechenden Landes zu ändern.

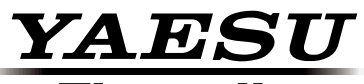

# The radio